# **Numerička analiza naprezanja u disekciji aorte tipa B**

# **Pavić, Ivan**

### **Master's thesis / Diplomski rad**

**2023**

*Degree Grantor / Ustanova koja je dodijelila akademski / stručni stupanj:* **University of Zagreb, Faculty of Mechanical Engineering and Naval Architecture / Sveučilište u Zagrebu, Fakultet strojarstva i brodogradnje**

*Permanent link / Trajna poveznica:* <https://urn.nsk.hr/urn:nbn:hr:235:027885>

*Rights / Prava:* [In copyright](http://rightsstatements.org/vocab/InC/1.0/) / [Zaštićeno autorskim pravom.](http://rightsstatements.org/vocab/InC/1.0/)

*Download date / Datum preuzimanja:* **2024-06-29**

*Repository / Repozitorij:*

[Repository of Faculty of Mechanical Engineering](https://repozitorij.fsb.unizg.hr) [and Naval Architecture University of Zagreb](https://repozitorij.fsb.unizg.hr)

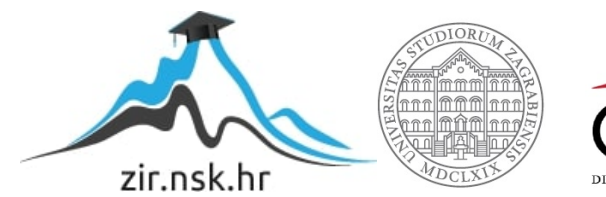

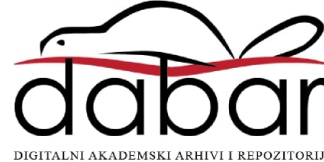

SVEUČILIŠTE U ZAGREBU FAKULTET STROJARSTVA I BRODOGRADNJE

# **DIPLOMSKI RAD**

**Ivan Pavić**

Zagreb, 2023.

SVEUČILIŠTE U ZAGREBU FAKULTET STROJARSTVA I BRODOGRADNJE

# **DIPLOMSKI RAD**

Prof. dr. sc. Igor Karšaj, dipl. ing. Ivan Pavić

Mentor: Student:

Zagreb, 2023.

Izjavljujem da sam ovaj rad izradio samostalno koristeći znanja stečena tijekom studija i navedenu literaturu.

Zahvaljujem se prof. dr. sc. Igoru Karšaju na ukazanom povjerenju da radim diplomski rad pod njegovim mentorstvom. Također, zahvaljujem dr. sc. Lani Virag na velikoj pomoći prilikom simulacije modela te mag. ing. mech. Anji Horvat na pomoći kod očitavanja podataka dobivenim FSI analizom.

Najviše zahvaljujem svojoj obitelji na podršci tijekom studija.

Ivan Pavić

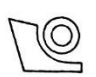

#### SVEUČILIŠTE U ZAGREBU FAKULTET STROJARSTVA I BRODOGRADNJE Središnje povjerenstvo za završne i diplomske ispite

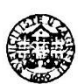

Povjerenstvo za diplomske ispite studija strojarstva za smjerove:

Procesno-energetski, konstrukcijski, inženjersko modeliranje i računalne simulacije i brodostrojarski

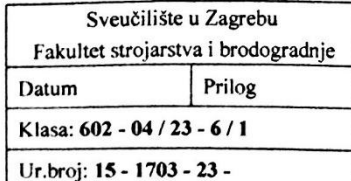

# **DIPLOMSKI ZADATAK**

Student:

JMBAG: 0035206969

Naslov rada na Numerička analiza naprezanja u disekciji aorte tipa B hrvatskom jeziku:

**Ivan Pavić** 

Naslov rada na

Numerical stress analysis within type B aortic dissection engleskom jeziku:

Opis zadatka:

Aorta je najveća krvna žila podijeljena na tri segmenta - uzlaznu aortu koja izlazi iz srca, luk aorte pri čemu aorta mijenja smjer te silaznu aortu koja završava s račvom s ilijačnim arterijama. Zdrava aorta sastoji se od tri sloja: intime, medije i adventicije. Jedna od mogućih ozljeda unutrašnjeg sloja aorte je disekcija aorte odnosno oštećenje stijenke koje dopušta da krv ulazi između slojeva i razdvaja ih, pri čemu nastaju pravi i lažni lumen. U slučaju kada dođe do rupture vanjskog sloja aorte, disekcija najčešće rezultira smrtnim ishodom. Disekcije aorte dijele se na Stanford tip A, koji uključuje uzlaznu aortu, i Stanford tip B koji nastaje na silaznoj aorti i nema retrogradnog širenja na uzlaznu aortu.

Raspodjelu krvnog tlaka u pravom i lažnom lumenu je teško mjeriti, a ovisi o velikom broju faktora, između ostalog o veličini i lokaciji ulaza i izlaza. Prostorno-vremenska raspodjela tlakova se može procijeniti numerički, korištenjem FSI (fluid-structure-interaction) analize. Cilj ovog rada je napraviti numeričku simulaciju ponašanja disekcije aorte tipa B kroz srčani ciklus koristeći metodu konačnih elemenata. Ponašanje stijenke aorte potrebno je opisati Neo-Hookeovim materijalnim modelom. U okviru diplomskog rada potrebno ie:

- · Za zdravu aortu s tri ogranka na luku aorte usporediti naprezanja i pomake dobivene FSI analizom u konačnim volumenima s rezultatima dobivenim metodom konačnih elemenata. Pritom je potrebno koristiti prostorno-vremensku raspodjelu krvnog tlaka dobivenu FSI analizom.
- Diskretizirati model disekcije aorte pomoću konačnih elemenata i definirati rubne uvjete. Za realno opterećenje aorte prema dobivenim ulaznim podacima, analizirati raspodjelu pomaka i naprezanja te odrediti kritična mjesta.

Dodatne informacije i crteži dostupni su prema potrebi.

U radu je potrebno navesti korištenu literaturu i eventualno dobivenu pomoć.

Zadatak zadan:

19. siječnja 2023.

Datum predaje rada:

Predviđeni datumi obrane:

23. ožujka 2023.

27.- 31. ožujka 2023.

Zadatak zadao:

Prof.dr.sc. Igor Karšaj

A TELEVISION NEWSFILM

Predsjednik Povjerenstva: Prof. dr. sc. Tanja Jurčević Lulić

# <span id="page-5-0"></span>SADRŽAJ

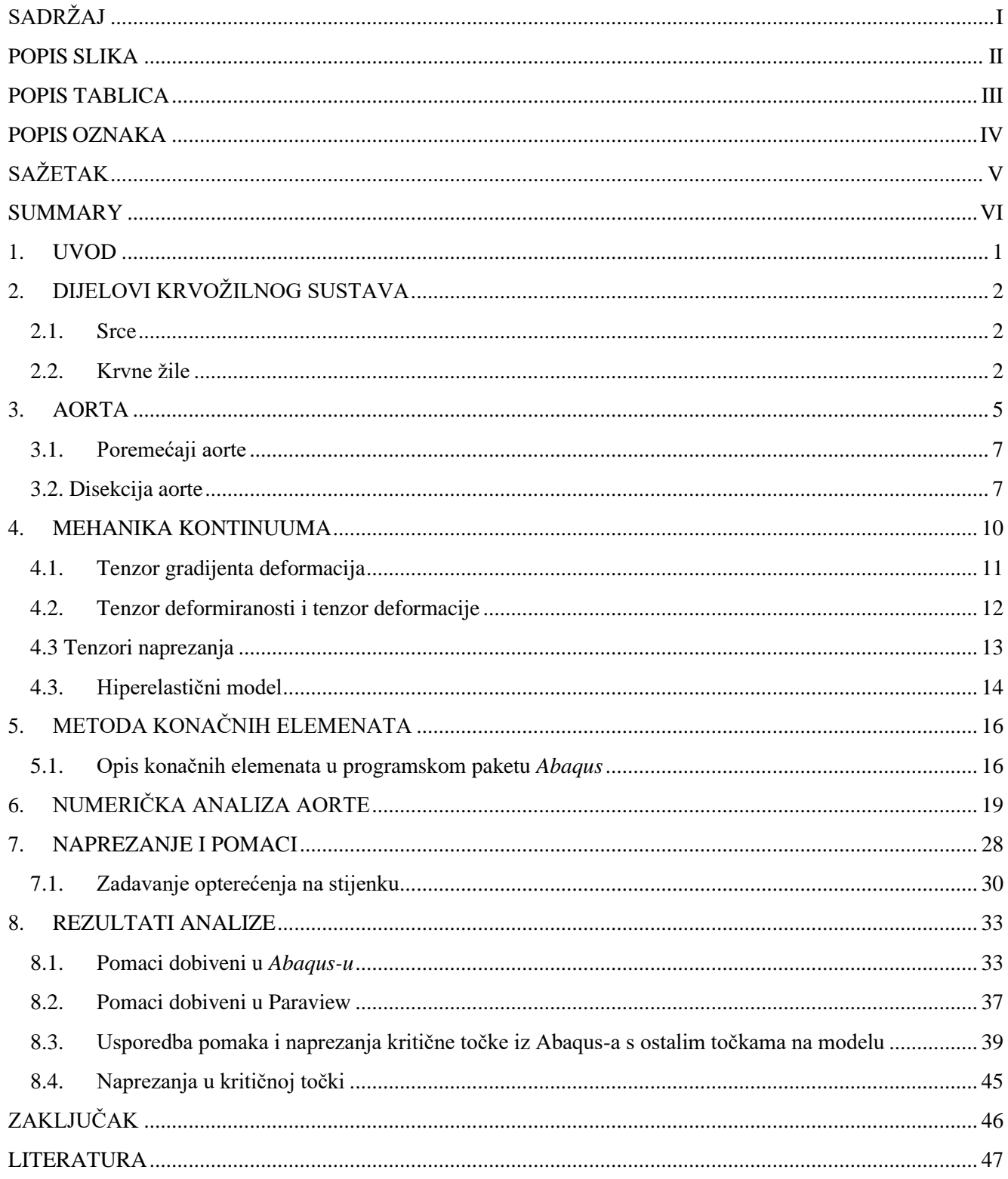

# <span id="page-6-0"></span>**POPIS SLIKA**

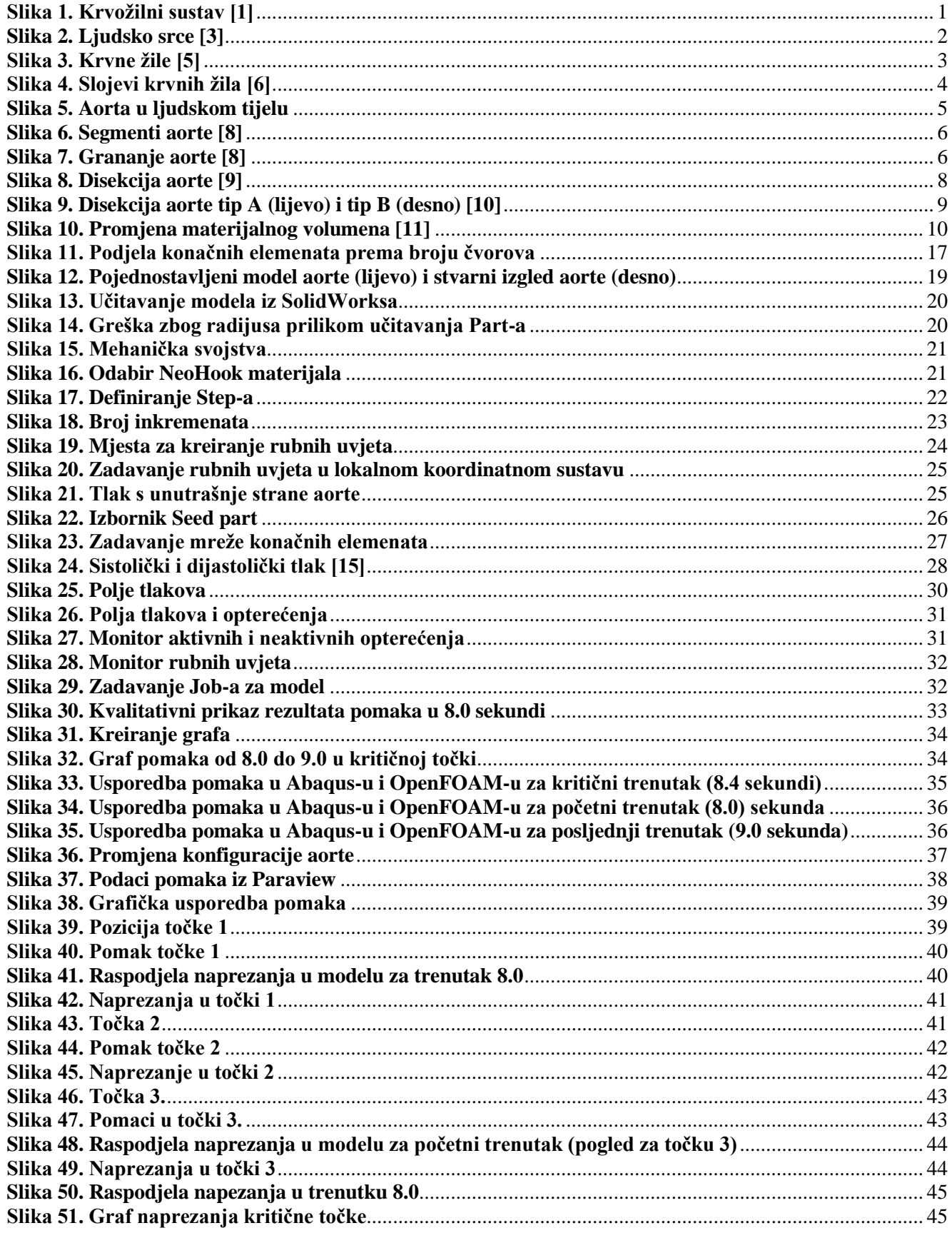

# <span id="page-7-0"></span>**POPIS TABLICA**

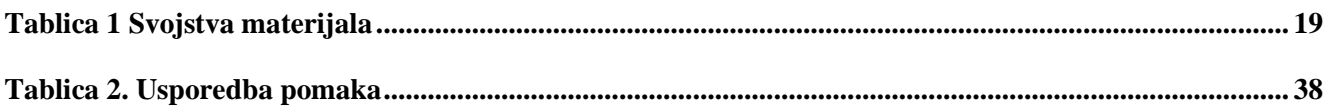

# <span id="page-8-0"></span>**POPIS OZNAKA**

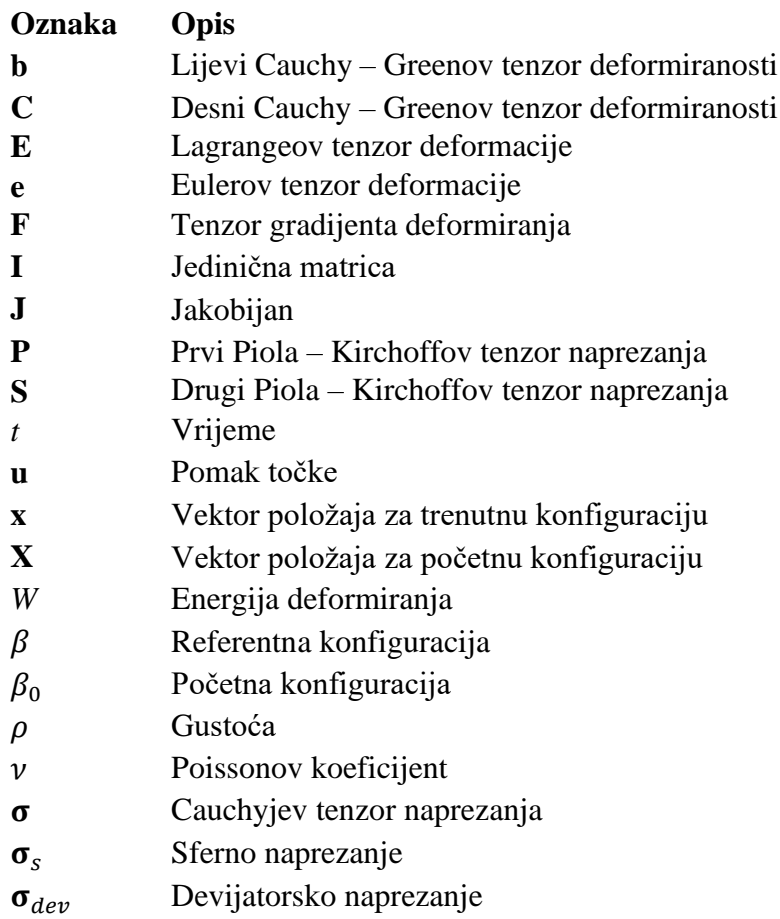

# <span id="page-9-0"></span>**SAŽETAK**

Raspodjela tlakova na tunici intimi vrlo je teško mjerljiva jer ovisi o velikom broju faktora kao što su dimenzije ulaza u aortu, brzina kojom krv dolazi uslijed rada srca, broja otkucaja srca itd. Iz tog razloga potrebno je numeričkom metodom kao što je FSI analiza ili analiza metodom konačnih elemenata, koju za rješavanje problema koristi programski paket Abaqus korišten u ovoj analizi, dobiti vremensko – prostornu raspodjelu naprezanja i pomaka unutar aorte.

Na osnovu podataka dobivenih FSI (*fluid – structure interaction*) analizom, dobiveni podaci su učitani u Abaqus i napravljena je vremensko – prostorna raspodjela tlakova.

U zadatku je zadan hiperelastični, NeoHooke materijala, a raspodjela tlakova iz podataka za FSI metodu u Abaqusu je napravljena preko polja tlakova koji se odnose na zadani vremenski trenutak. U slučaju ovog zadatka radi se o periodu od jedne sekunde koja je podijeljena na 20 perioda.

Na osnovu simulacije dobiveni rezultati u vidu prikaza mreže pomaka i naprezanja na model koji se mogu usporediti sa rezultatima dobivenim FSI analizom u OpenFOAM programu čija je vizualizacija napravljena tako da su podaci učitani u Paraview.

Iz dobivenih rezultata pomaka preko 20 vremenskih perioda za kritične točke napravljen je graf koji pokazuje vremensku ovisnost pomaka i naprezanja za iste.

Ključne riječi: aorta, metoda konačnih elemenata, srčani ciklus.

<span id="page-10-0"></span>The distribution of pressures on tunica intima is very difficult to measure, beacuse it depends on a large number of criteria such as area of entrance, speed of blood that depends on heart, the heart rate, etc. Therefore, it is necessary to use numerical method such as FSI analysis or finitel element method that is used by the Abaqus program package used in this analysis, to obtain the time – spatial distribution of stress and displacement inside the aorta.

Based on the data obtained from the FSI analysis, same data were loaded into Abaqus and a time – space distribution was made.

Hyperelastic, NeoHook material is given and the distribution of pressure is made as Analytical field related to single time frame. In this theiss period of one second is divided into 20 equal periods.

Based on the simulation, the results are shown as deformed net of finite elements, and that model can be compared with results obtained by the FSI analysis in OpenFOAM. Visualization of that data are shown in Paraview.

From the obtained displacement results over 20 time periods for critical points, a graph was made that shows the time dependence of displacement and stress for the same.

Key words: aorta, finite element method, cardiac cycle.

# <span id="page-11-0"></span>**1. UVOD**

Krvožilni sustav je sustav organa čija je zadaća prijenos korisnih tvari do stanice te preuzimanje štetnih tvari iz stanice. Osim toga, zadaća mu je održavanje ravnoteže temperature tijela i pH vrijednosti što je dio procesa homeostaze. Najprimitivnije životinje nemaju krvotok, neki beskralježnjaci imaju otvoreni krvotok, dok je kod kralježnjaka slučaj da svi imaju zatvoreni krvotok [1].

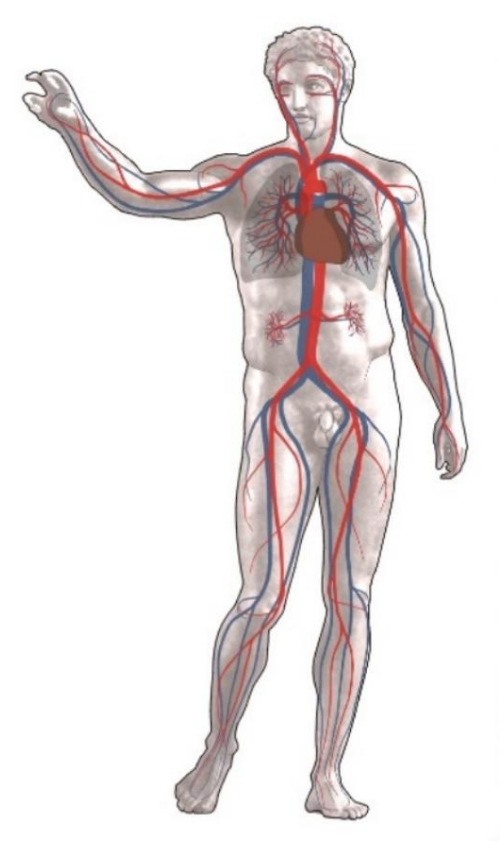

**Slika 1. Krvožilni sustav [1]**

<span id="page-11-1"></span>Unutar krvožilnog sustava događaju se dva kružna ciklusa kod izmjene tvari: plućna cirkulacija i sistemska cirkulacija. Kod plućne cirkulacije krv bez kisika ulazi s desne strane srca i odlazi do pluća gdje eritrociti na sebe uzimaju kisik i odlaze u lijevu stranu srca. Sistemska cirkulacija je nastavak plućne i krv obogaćena kisikom i korisnim tvarima ide do ostatka tijela i opskrbljuje stanice istima. Taj proces se konstantno ponavlja dok je čovjek živ. Krvožilni sustv sastoji se od srca i velike mreže krvnih žila [2].

# <span id="page-12-0"></span>**2. DIJELOVI KRVOŽILNOG SUSTAVA**

### **2.1. Srce**

<span id="page-12-1"></span>Srce je šuplji mišić, veličine stisnute šake, koji se nalazi u grudnom košu. Uloga srca je da pumpa krv kroz krvne žile unutar zatvorenog sustava krvotoka. Ljudsko srce (slika 2) ima masu 200 do 425 grama, a s vanjske strane je pokriveno osrčjem. Između srca i osrčja nalazi se serozna tekućina koja štiti srce [3].

Srce je građeno od srčanog mišićnog tkiva i ima dobru prokrvljenost. Prema slici 3. vidi se kako je srce podijeljeno mišićnom pregradom na desnu i lijevu stranu. Na svakoj strani su po jedna klijetka i jedna pretklijetka. Manji dio šupljine je klijetka, a veći je pretklijetka. Protok krvi iz pretklijetke u klijetku je reguliran srčanim zaliscima i funkcioniraju kao ventili. Tlak krvi koja putuje iz pretklijetke u klijetku zatvori zaliske i na taj način onemogućuje vraćanje krvi u pretklijetku.

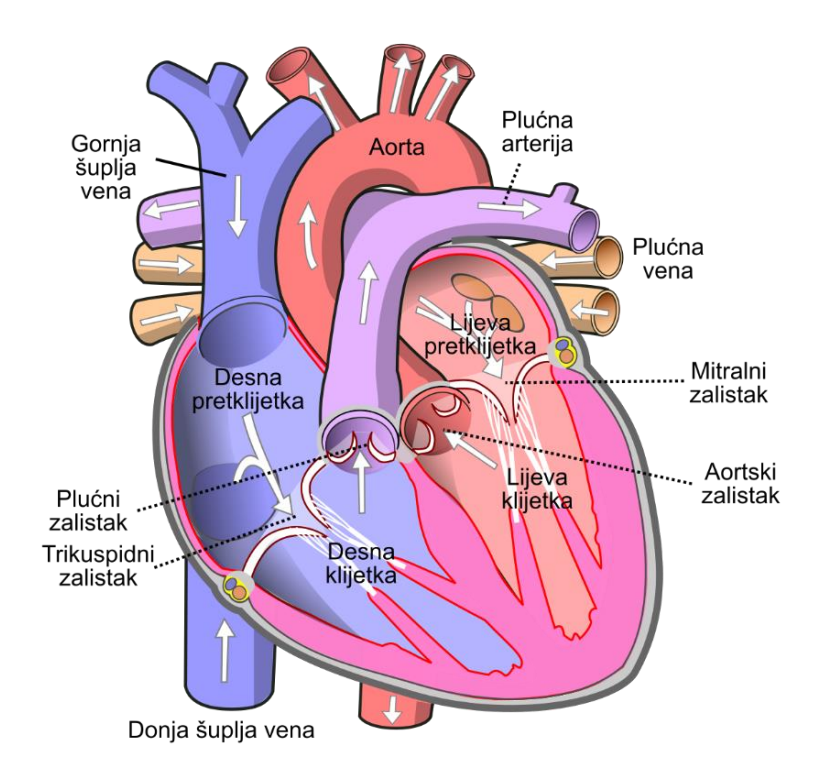

**Slika 2. Ljudsko srce [3]**

# <span id="page-12-3"></span>**2.2. Krvne žile**

<span id="page-12-2"></span>Krvne žile su dio krvožilnog sustava koje služe za opskrbu stanica kisikom i hranjivim tvarima te odvodnju štetnih tvari od stanica. Krvne žile, zajedno sa srcem, čine zatvoreni krug u kojem krv konstantno teče i događa se izmjena tvari (slika 3.). Unutar ljudskog tijela nalazi se otprilike 100.000 km krvnih žila [4].

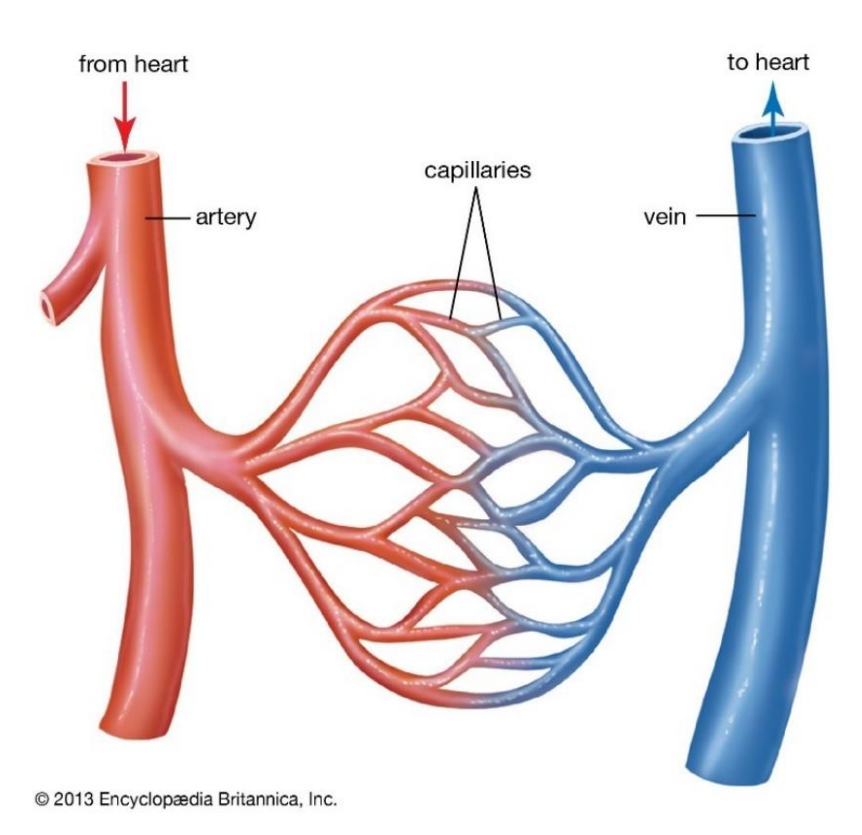

**Slika 3. Krvne žile [5]**

<span id="page-13-0"></span>Unutar ljudskog tijela postoje 5 vrsta krvnih žila:

-**Arterije** su snažne, mišićave krvne žile koje vode krv obogaćenu kisikom po tijelu. Mogu izdržati veliku količinu opterećenja uslijed sile i tlaka krvotoka, ali ne mogu nositi veliku količinu krvi. Svega 10-15% krvi unutar krvotoka se nalazi u arterijama.

-**Arteriole** su manje krvne žile koje se granaju iz arterija. Arteriole su, kao i arterije, vrlo fleksibilne i uslijed tog svojstva omogućavaju održavanje krvnog tlaka unutar sustava.

 -**Vene** za razliku od arterija ne prenose krv pod velikim tlakom, ali zato nose velike količine deoksigenizirane krvi nazad do srca. Tanje su i manje elastične od arterija i ta svojstva im omogućuju prenošenje velikog volumena krvi koja se nalazi u venama (oko 75%). Većina vena ima zaliske koji se otvaraju i zatvaraju

 -**Venule** prihvaćaju deoksigeniziranu krv iz kapilara i prenose ju do sve većih vena, kako bi krv došla nazad do desne strane srca

 -**Kapilare** su najmanje i one povezuju arterije i vene. Zadužene su za izmjenu tvari unutar tkiva Krvotok kroz krvne žile funkcionira tako što najprije vene dovode krv bez kisika i hranjivih tvari u desnu stranu srca. Plućne arterije preuzimaju krv i prenose ju do pluća gdje se krv obogaćuje

iz lijeve strane srca prema stanicama u tijelu preko velikog broja manjih arterija. Krv iz arterija prelazi u još manje krvne žile, kapilare, koje imaju polupropusnu membranu preko koje iz tkiva preuzimaju štetne tvari i ugljični dioksid, a tkivu predaje kisik i nutrijente. Nakon što se dogodi interakcija između kapilara i tkiva, vene krv vraćaju ponovo do desne strane srca i proces se neprestano ponavlja [4]. Glavne i najveće krvne žile unutar ljudskog tijela su vena cava koja je glavna vena koja ulazi u srce te aorta kao glavna arterija koja izlazi iz srca što je vidljivo na slici 3 [4].

Krvne žile su građene od tri sloja:

-**Tunica intima** je unutrašnji sloj koji regulira krvni tlak, štiti od nastanka krvnih ugrušaka i onemogućuje ulazak toksičnih tvari u krv.

-**Media** je srednji sloj koji sadrži elastična vlakna koja služe da krv teče u jednom smjeru. Osim toga sa svojim elastičnim svojstvima omogućuje krvnim žilama da se šire i sužavaju.

-**Adventitia** je vanjski sloj krvnih žila i sadrži živce i male žilice. Vanjski sloj je zadužen za izmjenu tvari između krvnih žila i tkiva. Uz to, vanjski sloj daje krvnim žilama strukturu i potporu [4].

<span id="page-14-0"></span>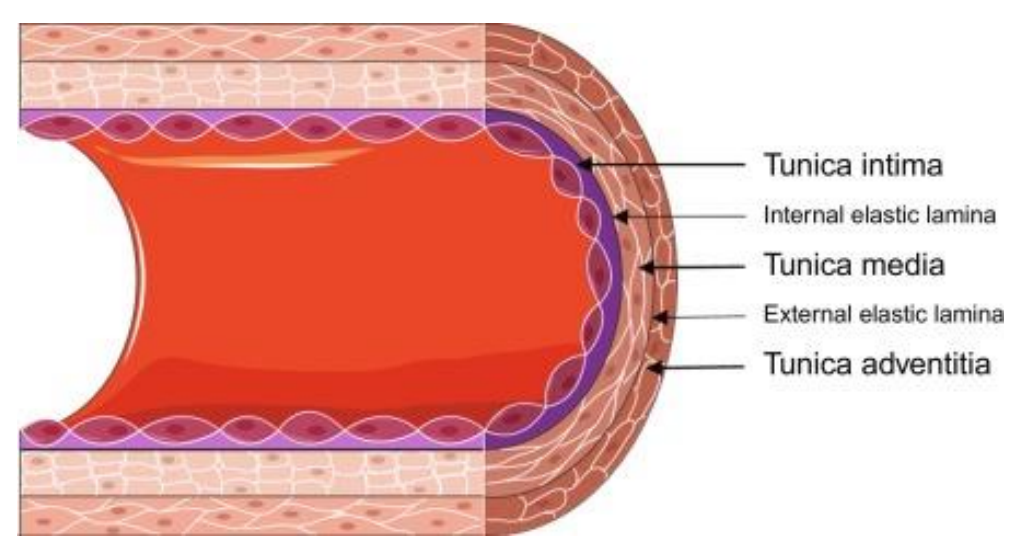

**Slika 4. Slojevi krvnih žila [6]**

# <span id="page-15-0"></span>**3. AORTA**

Aorta (slika 5) je najveća arterija u ljudskom tijelu koja izlazi iz srca i ima zadaću prenošenja oksigenirane krvi prema tijelu. Početak aorte je u donjem lijevom dijelu srca i prolazi kroz prsa i abdomen. Cijelom duljinom aorte postoje manje arterije koje izlaze iz nje i opskrbljuju sve dijelove tijela kisikom i hranjivim tvarima dobivenim u izmjeni tvari [7].

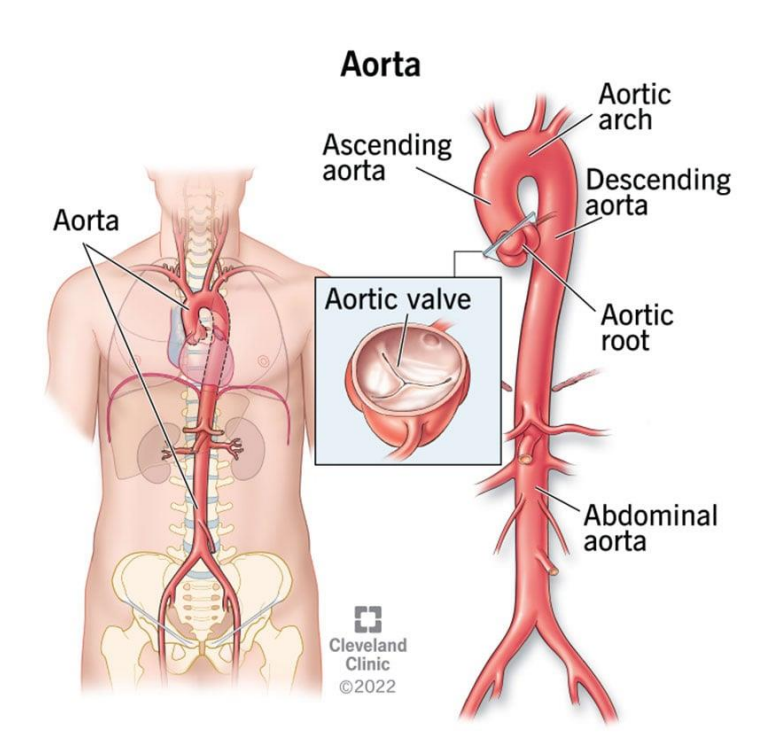

**Slika 5. Aorta u ljudskom tijelu**

<span id="page-15-1"></span>Aorta je dugačka oko 30 cm, a najveći promjer joj je oko 2,5 cm, dok se promjer oko pelvisa spusti na otprilike 2 cm.

Anatomija aorte (slika 6. i slika 7.):

-**Korijen aorte** je dio koji je spojen na srce i to je ujedno najširi dio aorte

-**Aortni zalistak** se sastoji od tri režnja tkiva koji se otvaraju i zatvaraju kako bi otpustili krv bogatu kisikom iz srca

-**Uzlazna aorta** je uzlazni luk aorte odmah nakon izlaska iz srca i zajedno sa plućnim stablom prolazi kroz zajednički perikardni omotač. Na korijenu uzlazne aorte lumen ima tri džepa kvržica aortnog zaliska i zida aorte i nazivaju se aortni sinusi. Na lijevom sinusu je početak lijeve srčane arterije, a na desnom sinusu početak desne i te dvije aorte zajedno opskrbljuju srce.

-**Aortni luk** premošćuje uzlaznu i grudnu aortu i ima 3 glavne grane koje izlaze iz tog dijela aorte. Brahiofacijalno stablo, lijeva zajednička karotidna arterija i lijeva potključna arterija. Aortni luk završava, a silazna aorta započinje kod međupršljenskog diska (između T4 i T5).

-**Silazna grudna** aorta dovodi do međurebarne i podrebarne arterije te do gornje i donje lijeve bronhijske arterije. Također iz grudne aorte se granaju arterije do jednjaka, medijastinuma i perikarda. Najniži par grana su gornje frenične arterije koje opskrbljuju dijafragmu i podrebarne arterije dvanaestog rebra.

-**Trbušna ili abdominalna** aorta opskrbljuje abdomen krvlju te završava račvanjem na lijevu i desnu ilijačnu arteriju, uz još jednu malu granu koja izvire i zove se srednja sakralna arterija [7] [8].

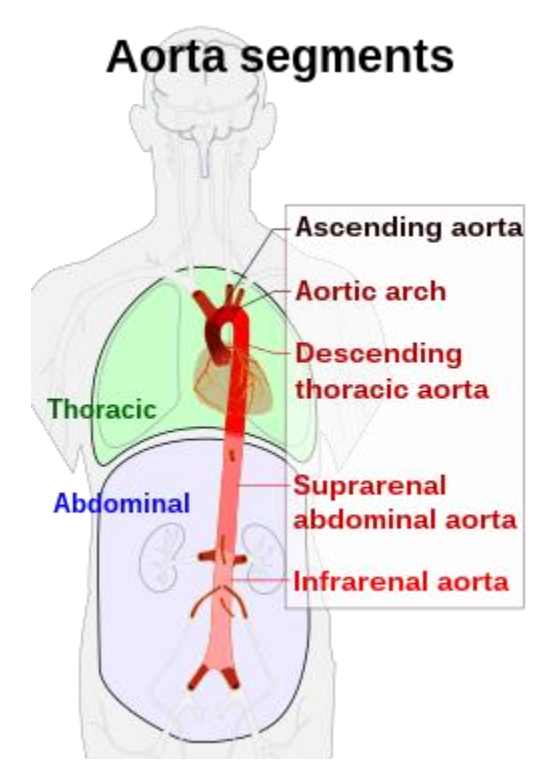

**Slika 6. Segmenti aorte [8]**

<span id="page-16-0"></span>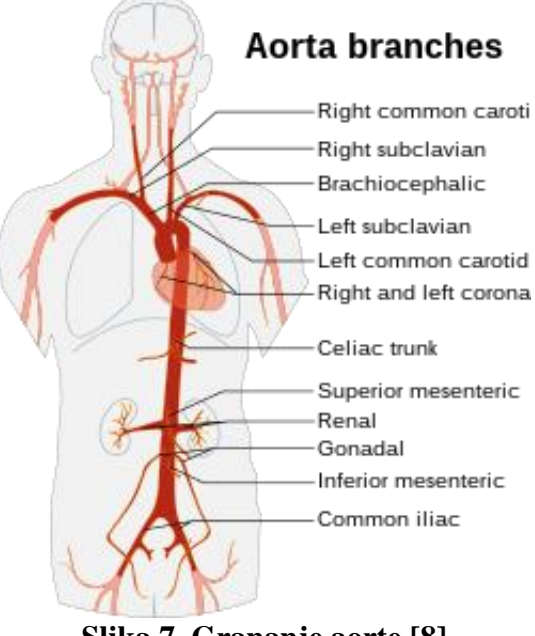

<span id="page-16-1"></span>**Slika 7. Grananje aorte [8]**

## **3.1. Poremećaji aorte**

<span id="page-17-0"></span>S obzirom da je aorta glavni kanal kojim se ljudsko tijelo opskrbljuje kisikom i hranjivim tvarima poremećaji, oštećenja i bolesti aorte su vrlo opasni, a ponekad i fatalni. Povećani rizik od bolesti aorte događa se uslijed visokog krvnog tlaka, apneje, stresa, visoke razine kolesterola i dijabetesa, a dodatni rizici su alkohol i duhanski proizvodi [7].

Poremećaji aorte povezani s aortnim zaliscima:

-**Propusni srčani zalistak** kada se listići zaliska ne zatvore do kraja i uslijed toga krv teče natrag u srce umjesto u tijelo

-**Aortna stenoza** je stanje u kojem zalistak postaje krut i uzak i ograničava protok krvi u tijelo

-**Bolest bikuspidalnog aortnog zaliska** je urođena mana u kojoj se dijete rađa sa dva umjesto sa tri listića na zaliscima

Poremećaji uslijed aneurizme, disekcija i ruptura:

-**Aneurizma abdominalne aorte** je slaba ispupčena točka u aorti koja se nalazi u trbušnoj regiji

#### -**Prošireni korijen aorte u abdomenu**

-**Aneurizma torakalne aorte** je slaba ispupčena točka u aorti koja se nalazi u torakalnoj regiji

-**Penetrirajući ulkus aorte** su nakupine masnoće (plakovi) koje razrađuju tkivo unutrašnjeg sloja

-**Disekcija aorte** je pukotina u unutrašnjoj ovojnici aorte koja uzrokuje prodiranje krvi između slojeva

<span id="page-17-1"></span>-**Puknuće aorte** [7].

### **3.2. Disekcija aorte**

Kao dio ovog diplomskog rada promatra se model aorte u kojemu se događa disekcija aorte tipa B, pa je ovaj poremećaj malo detaljnije razrađen od ostalih.

Disekcija aorte (slika 8.) se pojavljuje kada ozlijeda na unutrašnjem sloju (tunica intima) dopušta ulazak krvi između unutrašnjeg i srednjeg sloja aorte i na taj način razdvaja dva sloja. Disekcija aorte kod ljudi najčešće se manifestira kroz bol u prsima i leđima. Disekcija aorte može biti vrlo opasna zato što dolazi do rupture aorte i nedovoljnog protoka krvi u krvotoku [9].

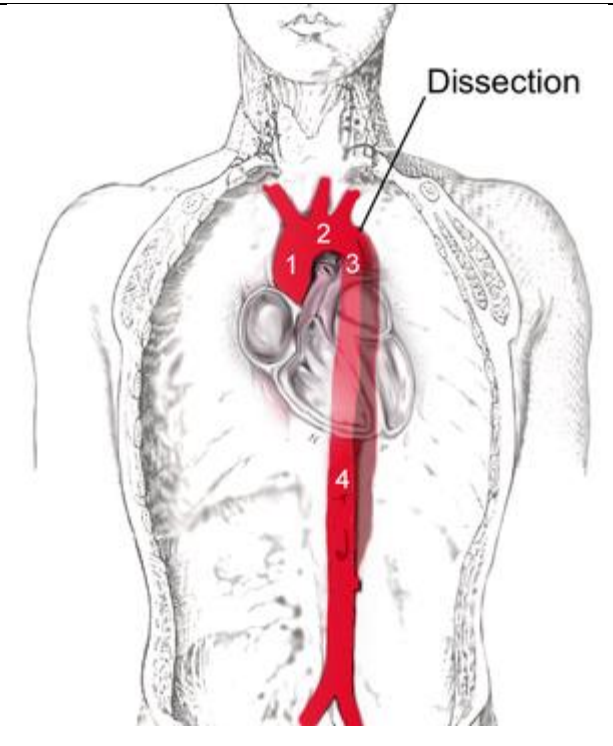

**Slika 8. Disekcija aorte [9]**

<span id="page-18-0"></span>Disekcija aorte je usko povezana uz visoki krvni tlak te niza poremećaja vezivnog tkiva koje utječu na stabilnost aorte (Marfanov sindrom i Ehlers-Danlos sindorm, operacije srca, itd.). Također disekciju aorte može uzrokovati i velika trauma, duhan, droge, trudnoća, aneurizma torakalne aorte, napuhnuće arterije i prevelika razina lipida u tijelu. Dijagnostika se radi pomoću CT snimke, MRI ili ultrazvučne snimke kako bi se utvrdilo radili se o disekciji aorte [9].

Dva su glavna tipa ovog poremećaja (Slika 9.):

- -Disekcija aorte Stanford tip A
- -Disekcija aorte Stanford tip B

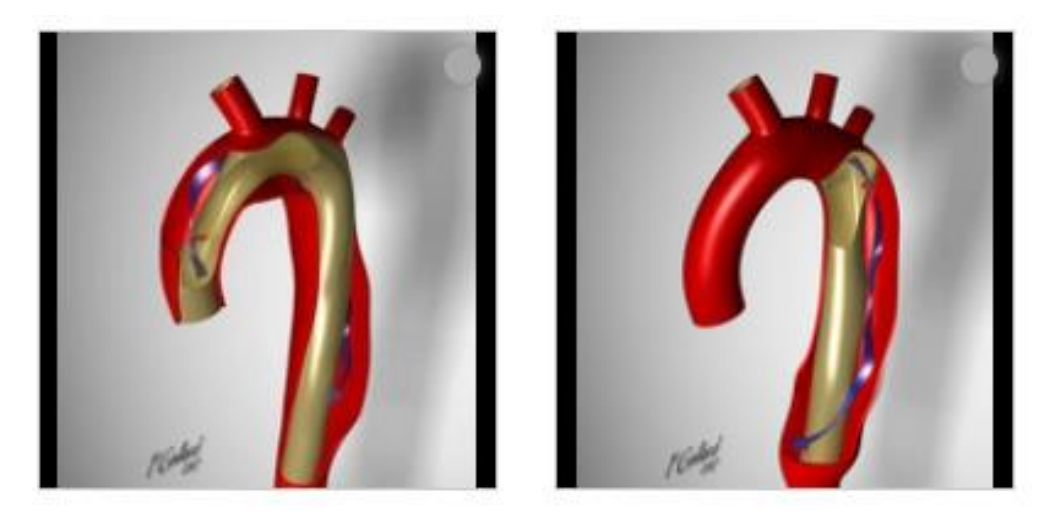

**Slika 9. Disekcija aorte tip A (lijevo) i tip B (desno) [10]**

<span id="page-19-0"></span>Disekcija torakalne aorte tipa A koja počinje već na korijenu aorte kao što je vidljivo na slici 9. Disekcija ovog tipa proteže se i kroz brahiocefalnu arteriju te u ishodište lijeve zajedničke karotidne arterije. Nakon toga se i dalje proteže sve do abdominalne aorte [10].

Disekcija aorte tip B je drukčija od tipa A zato što ona ne zahvaća uzlaznu aortu nego ovaj poremećaj počinje u silaznoj aorti (slika 9. desno). Kao i disekcija tipa A, ima tendenciju širenja od torakalnog prema abdominalnom dijelu aorte [10].

# <span id="page-20-0"></span>**4. MEHANIKA KONTINUUMA**

Prilikom simulacije pomaka torakalne aorte uslijed tlaka s unutrašnje strane stijenke, potrebno je osnovnim postulatima mehanike kontinuuma objasniti promjenu konfiguracije unutar tijela.

Mehanika kontinuuma je dio mehanike koji proučava makroskopsko gibanje čvrstih, tekućih i plinovitih tvari. Dio mehanike kontinuuma u kojem se obrađuju pomak, brzina, ubrzanje i deformacije naziva se kinematika kontinuuma [11].

Kinematika kontinuuma je dio mehanike u kojem se proučava gibanje tijela, a ne vodi se računa o uzrocima gibanja. Materijalno tijelo je dio prostora, odnosno kontinuuma određenog volumena, koji je od ostatka kontinuuma odvojen plohom koja ga omeđuje, a masu mu daje materija kojom je tijelo ispunjeno. Materijalno tijelo se sastoji od čestica za koje su karakteristični volumen d*V* i masa d*m* [11]. Proces promjene materijalnog volumena prikazan je na slici 10.

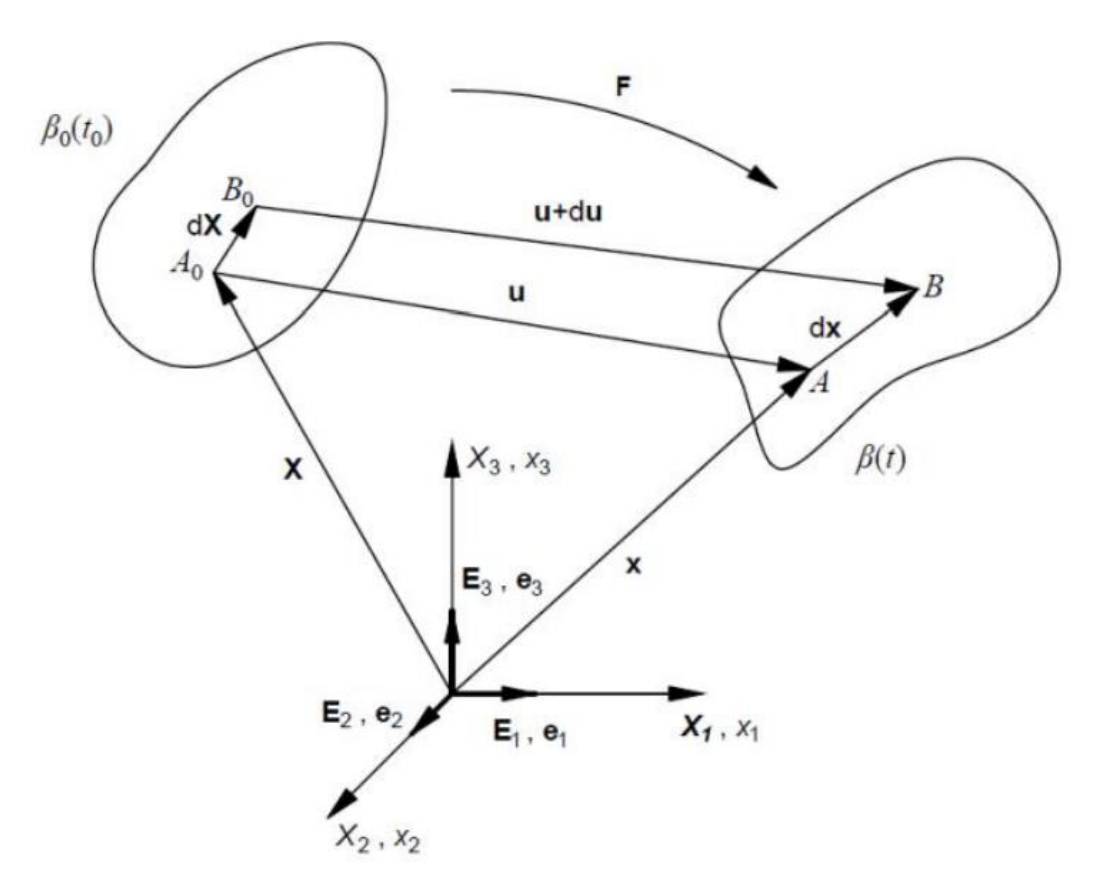

**Slika 10. Promjena materijalnog volumena [11]**

<span id="page-20-1"></span>Do promjene oblika, položaja i veličine materijalnog tijela dolazi zbog djelovanja opterećenja na tijelo. Kako bi se opisalo gibanje tijela u određenom trenutku t, prati se njegova trenutna konfiguracija

 $\overline{\beta}(t)$  u odnosu na referentnu konfiguraciju  $\beta_0$  ( $t_0$ ) u trenutku  $t_0$ , pri čemu se položaj čestica koje se nalaze unutar promatranog tijela opisuje s tri koordinate. Takav pristup gibanju se naziva Lagrangeov opis gibanja.

Tijekom promatranja deformiranja krutih deformabilnih tijela, nedeformirani oblik tijela se uzima kao početna (referentna) konfiguracija i prikazuje se u tzv. materijalnim koordinatama. Vektor početnog položaja za neku česticu unutar materijalnog tijela se definira uz pomoć triju koordinata *X*1, *X*<sup>2</sup> i *X*<sup>3</sup> u materijalnom koordinatnom sustavu, jediničnim vektorima **E**1, **E**<sup>2</sup> i **E**<sup>3</sup> i vezan je za početni trenutak t<sub>0</sub>. Deformiranjem tijela čestice prelaze u novi položaj koji se definira pomoću vektora položaja **x**. Vektor **x** se zapisuje kao funkcija vremena i vektora početnog položaja prema izrazu:

$$
\mathbf{x} = \mathbf{x}(\mathbf{X}, t). \tag{1}
$$

Jednadžba 1 može se zapisati i u obliku indeksnog zapisa, gdje je *i*=1,2,3:

$$
x_i = \mathbf{x}(\mathbf{X}, t). \tag{2}
$$

Prema slici 10 vidljivo je da se vektor pomaka **u** može zapisati kao:

$$
\mathbf{u} = \mathbf{x} - \mathbf{X},
$$
  

$$
\mathbf{u}(\mathbf{X}, t) = \mathbf{X}(\mathbf{X}, t) - \mathbf{X}.
$$
 (3)

#### **4.1. Tenzor gradijenta deformacija**

<span id="page-21-0"></span>Odnos između elementarne dužine u početnoj konfiguraciji (*d***X**) i trenutnoj konfiguraciji (*d***x**) može se prikazati kao:

$$
dx = \frac{\partial x}{\partial X},
$$
  
dx = FdX. (4)

U izrazu (4) F predstavlja tenzor gradijenta deformiranja koji je moguće zapisati i pomoću indeksnog i dijadnog zapisa:

$$
F_{aA} = \frac{\partial x_a}{\partial X_A},
$$
  

$$
\mathbf{F} = F_{aA} \mathbf{e}_a \otimes \mathbf{E}_A.
$$
 (5)

Izraz (5) se može raspisati po indeksima  $a=1,2,3$  i  $A=1,2,3$  i dobije se matrica 3x3:

$$
\mathbf{F} = \begin{bmatrix} \frac{\partial x_1}{\partial X_1} & \frac{\partial x_1}{\partial X_2} & \frac{\partial x_1}{\partial X_3} \\ \frac{\partial x_2}{\partial X_1} & \frac{\partial x_2}{\partial X_2} & \frac{\partial x_2}{\partial X_3} \\ \frac{\partial x_3}{\partial X_1} & \frac{\partial x_3}{\partial X_2} & \frac{\partial x_3}{\partial X_3} \end{bmatrix} .
$$
 (6)

Svojstvo tenzora **F** je mogućnost pronalaska referentne konfiguracije na osnovu trenutne konfiguracije tako što se na jednostavan način može odrediti inverzni tenzor **F** -1 .

 $\overline{a}$ .

$$
\mathbf{F} \cdot \mathbf{F}^{-1} = \mathbf{F}^{-1} \cdot \mathbf{F} = \mathbf{I}.\tag{7}
$$

<span id="page-22-0"></span>Gdje **I** u izrazu 7 predstavlja jediničnu matricu 3x3.

#### **4.2. Tenzor deformiranosti i tenzor deformacije**

Tenzor gradijenta deformiranja **F** je dvostruki tenzor, tj. istovremeno se odnosi i na referentnu i na trenutnu konfiguraciju pa je samim time nepraktičan za uporabu. Iz tog razloga uvode se tenzori deformiranosti i tenzori deformacije.

Postoje dva tenzora deformiranosti:

-desni Cauchy – Greenov tenzor deformiranosti **C**

-lijevi Cauchy - Greenov tenzor deformiranosti **b**

Desni Cauchy – Greenov tenzor deformiranosti odnosi se na početnu konfiguraciju i zapisuje se kao:

$$
\mathbf{C} = \mathbf{F}^{\mathrm{T}} \cdot \mathbf{F}.\tag{8}
$$

Desni Cauchy – Greenov tenzor deformiranosti odnosi se na početnu konfiguraciju i zapisuje se kao:

$$
\mathbf{b} = \mathbf{F} \cdot \mathbf{F}^{\mathrm{T}}.\tag{9}
$$

Postoje i dvije vrste tenzora deformacije, a to su Lagrangeov tenzor deformacije i Eulerov tenzor deformacije. Lagrangeov tenzor deformacije odnosi se na referentnu konfiguraciju i može se zapisati kao:

$$
\mathbf{E} = \frac{1}{2} (\mathbf{C} - \mathbf{I}). \tag{10}
$$

Eulerov tenzor deformacije odnosi se na trenutnu konfiguraciju deformiranog tijela i može se zapisati kao:

$$
\mathbf{e} = \frac{1}{2} (\mathbf{I} - \mathbf{b}^{-1}).
$$
 (11)

Pomoću Lagrangeovog i Eulerovog tenzora deformacije mogu se opisati veliki pomaci i deformacije tijela.

#### **4.3 Tenzori naprezanja**

<span id="page-23-0"></span>Tenzorima naprezanja moguće je opisati pojavu naprezanja uslijed volumenskih i površinskih opterećenja na tijelo, a u mehanici kontinuuma koristi se Cauchyjev tenzor naprezanja koji se zapisuje kao matrica 3x3:

$$
\boldsymbol{\sigma} = \begin{bmatrix} \sigma_{11} & \sigma_{12} & \sigma_{13} \\ \sigma_{21} & \sigma_{22} & \sigma_{23} \\ \sigma_{31} & \sigma_{32} & \sigma_{33} \end{bmatrix} . \tag{12}
$$

Cauchyjev tenzor naprezanja odnosi se na trenutnu konfiguraciju tijela i simetričan je. U obzir uzima trenutnu površinu tijela i samim time predstavlja stvarno naprezanje pa se često koristi pri eksperimentalnim ispitivanjima.

Prvi Piola – Kirchoffov tenzor naprezanja, kao i Cauchyjev tenzor, uzima u obzir opterećenja u trenutnoj konfiguraciji, ali se razlikuje po tome što se odnosi na površinu u početnoj konfiguraciji (tzv. Inženjersko naprezanje). Veza Piola – Kirchoffa i Cauchyja može se prikazati izrazom:

$$
\mathbf{P} = J\mathbf{F}^{-1}\mathbf{\sigma}.\tag{13}
$$

Gdje P predstavlja prvi Piola – Kirchoffov tenzor,  $\sigma$  predstavlja Cauchyjev tenzor, dok *J* predstavlja Jakobijan koji je skalarna veličina i može se zapisati kao:

$$
J = \frac{\mathrm{d}v}{\mathrm{d}V_0} = \det \mathbf{F} \tag{14}
$$

Prvi Piola – Krichoffov tenzor je nesimetričan tenzor i koristi se kod eksperimentalnih ispitivanja. S obzirom da je asimetričan nije ga moguće povezati s tenzorom deformacije u konstitutivnim jednadžbama, što znači da nije pogodan za numeričku analizu.

Drugi Piola – Kirchoffov tenzor naprezanja **S** je simetričan i odnosi se na početnu konfiguraciju, a odnos između prvog i drugog tenzora prikazan je jednadžbom:

$$
\mathbf{S} = \mathbf{P} \mathbf{F}^{-T}.\tag{15}
$$

Veza drugog Piola – Kirchoffovog tenzora i Cauchyjevog tenzora prikazana je jednadžbom:

$$
\mathbf{S} = J\mathbf{F}^{-1}\boldsymbol{\sigma}\mathbf{F}^{-T}.\tag{16}
$$

Cauchyjev tenzor naprezanja dijeli se na sferni i devijatorski dio. Sferno naprezanje odnosi se na hidrostatski tlak i utječe na promjenu volumena, ali ne i na promjenu oblika. S druge strane, devijatorsko naprezanje ima utjecaj na deformiranje tijela. Sferno naprezanje može se prikazati kao:

$$
\sigma_S = \frac{\sigma_{11} + \sigma_{22} + \sigma_{33}}{3} \cdot I,\tag{17}
$$

a devijatorski dio se zapisuje u obliku:

$$
\sigma_{dev} = \sigma - \sigma_S. \tag{18}
$$

#### **4.3. Hiperelastični model**

<span id="page-24-0"></span>Hiperelastični materijalni model opisuje materijale koji se pri pojavi velikih deformacija ponašaju elastično. Ovaj model koristi se kod ponašanja elastomera i bioloških tkiva, ali samo kod izotermnih procesa deformiranja. Materijal je elastičan, ali odnos naprezanja i deformacija je nelinearan.

Ponašanje hiperelastičnih materijala opisano je korištenjem funkcije energije deformiranja *W*, koja je funkcija Cauchyjevog tenzora naprezanja **C.**

Cauchyjev tenzor naprezanja zapisan kao funkcija energije deformiranja glasi:

$$
\sigma = \frac{2}{J} \mathbf{F} \frac{\partial W}{\partial C} \mathbf{F}^{\mathrm{T}}.
$$
 (18)

Ponašanje elastomera i bioloških tkiva se opisuje kao nestlačivo, tj. da tijekom deformiranja nema promjene volumena za taj slučaj vrijedi:

$$
J = \det \mathbf{F} = 1. \tag{18}
$$

Ukoliko je tenzor **F** simetričan, za njega vrijedi da je **C** = **b**, pa Cauchyjev tenzor možemo zapisati kao:

$$
\sigma = 2 \frac{\partial W}{\partial I_{1b}} \mathbf{b} - 2 \frac{\partial W}{\partial I_{2b}} \mathbf{b}^{-1} - p\mathbf{I}.
$$
 (18)

U jednadžbi 18 *I*1b i *I*2b predstavljaju prvu i drugu invarijantu lijevog Cauchy – Greenovog tenzora naprezanja, dok *p* predstavlja hidrostatski tlak.

Energija deformiranja *W* može se definirati na više načina, a jedan od načina je NeoHooke materijalni model, ujedno i najjednostavniji. NeoHooke model je korišten u opisivanju materijala unutar programskog paketa Abaqus koji se koristio za simulaciju naprezanja, tlakova i pomaka s unutrašnje stijenke torakalne aorte.

# **5. METODA KONAČNIH ELEMENATA**

<span id="page-26-0"></span>Metoda konačnih elemenata je numerička metoda rješavanja problema koja se temelji na fizičkoj diskretizaciji tijela odnosno kontinuuma. Kontinuum, koji se deformira, ima beskonačno mnogo stupnjeva slobode gibanja, a deformiranje je opisano diferencijalnim jednadžbama za koje je moguće naći točno analitičko rješenje samo za mali broj jednostavnih primjera. Iz tog razloga se, pomoću metode konačnih elemenata, kontinuum zamjenjuje s diskretnim modelom. Tijelo se dijeli na konačan broj potpodručja. Odnosno ovakav diskretizirani model se sastoji od više međusobno povezanih elemenata koji imaju ograničen broj stupnjeva slobode, a elementi se nazivaju konačni elementi i povezani u u čvorovima [13].

Polja pomaka, naprezanja i deformacija svakog konačnog elementa može se opisati uz pomoć interpolacijskih funkcija koje su zapravo aproksimacija rješenja diferencijalnih jednadžbi. Na taj način se sustav diferencijalnih jednadžbi zamjenjuje sustavom algebarskih jednadžbi.

Interpolacijske funkcije moraju zadovoljiti odgovarajuće uvjete da bi diskretizirani model što više mogao konvergirati konačnom rješenju. Cilj metode konačnih elemenata je da se dobivena rješenja što više približe vrijednostima koje su opisane u zadanom problemu. Što je veći broj konačnih elemenata, to je rješenje bliže točnim vrijednostima [13].

U složenim geometrijama, kao u primjeru torakalne aorte gdje je veliki broj radijusa i različitih geometrija, potrebno je podijeliti tijelo na veći broj konačnih elemenata i tako osigurati da se dobro opisuju pojave koje se događaju uslijed djelovanja vanjskih faktora, u ovom slučaju tlaka s unutrašnje stane aorte. Što je više konačnih elemenata, to je više algebarskih jednadžbi koje preciznije pokazuju što se događa unutar kontinuuma.

### **5.1. Opis konačnih elemenata u programskom paketu** *Abaqus*

<span id="page-26-1"></span>U programskom paketu Abaqus postoji ogoman raspon različitih konačnih elemenata, što ga čini vrlo korisnim u rješavanju problema u metodi konačnih elemenata. Na vrstu konačnih elemenata utječe ukupno 5 faktora: familija, stupnjevi slobode, broj čvorova, formulacija i integracija [14].

Svaki element u Abaqus-u ima jedinstveno ime, npr. T2D2, S4R, C3D8R, itd. Ime svakog od elemenata dogovoreno je konvencijom i samo ime identificira svaki od pet faktora koji definiraju konačni element [14].

Familije su skupine elemenata koje se najčešće koriste u analizi naprezanja. Glavna razlika između pojedinih familija elemenata su vrste geometrija koje svaka od familija predstavlja. Najčešće korišteni elementi su: čvrsti elementi, ljuskasti, gredni, kruti, membranski, beskonačni, nosivi i opružni

elementi. Ova skupina je u nazivu označena prvim slovom u elementu, npr u nazivu elementa S4R slovo S obilježava "shell" tj. ljuskasti element[14].

Stupnjevi slobode su temeljne varijable izračunate tijekom analize konačnih elemenata. Za simulaciju naprezanja/pomaka stupnjevi slobode predstavljaju translacije u svakom od čvorova konačnih elemenata. Osim translacijskih, neke familije imaju i rotacijske stupnjeve slobode. Kod toplinskih naprezanja i simulacije prilikom istih, postoje i stupnjevi slobode topline u svakom čvoru konačnog elementa koji prilikom ove vrste naprezanja moraju biti drukčiji u odnosu na konačne elemente kod analize naprezanja [14].

Pomaci, rotacije, temperature i ostali stupnjevi slobode izračunavaju se samo u čvorovima elemenata. Na ostalim točkama u elementu do izračuna pomaka dolazi se interpolacijom na osnovu pomaka u čvorovima. Redoslijed interpolacije određen je brojem čvorova koji se koriste u elementu. Podjela elemenata prema broju čvorova je u tri skupine vidljive na slici 11. Elementi sa čvorovima samo na kutovima kao npr. 8-čvorni konačni element (slika 11. lijevo) koji koriste linearnu interpolaciju za izračunavanje pomaka i još se nazivaju elementi prvog reda. Elementi sa središnjim čvorovima (slika 11. sredina) koristi kvadratnu interpolaciju za izračunavanje pomaka u ostalim točkama i često se nazivaju kvadratični ili elementi drugog reda. Zadnja skupina su piramidalni ili tetraedralni elementi sa središnjim čvorovima (slika 11. desno) i koriste modificiranu interpolaciju drugog reda.

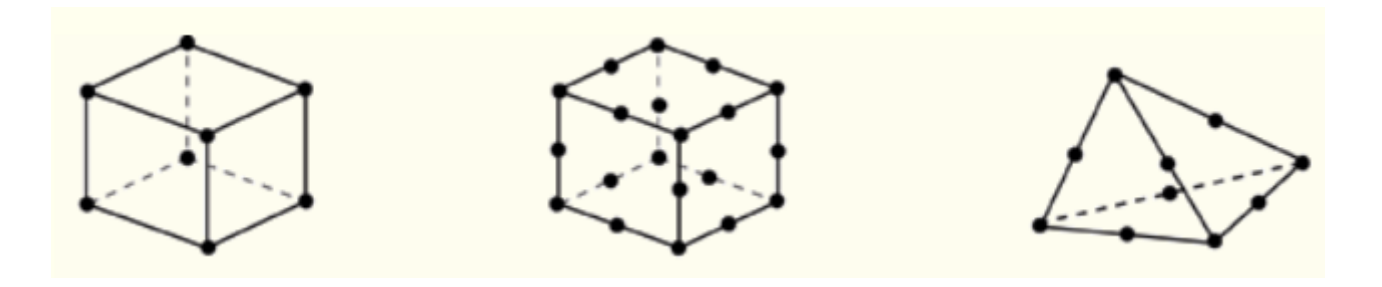

**Slika 11. Podjela konačnih elemenata prema broju čvorova**

<span id="page-27-0"></span>Formulacija elemenata odnosi se na matematičku teoriju koja se koristi za definiranje ponašanja elemenata. U nedostatku adaptivnog povezivanja svi elementi naprezanja ili pomaka u Abaqus-u temelje se na Lagrangeovom ili opisu ponašanja materijala. Materijal povezan s elementom ostaje povezan s elementom tijekom cijele analize, a materijal ne može teći preko granice elementa. U alternativnom (Eulerovom) opisu ponašanja materijala elementi su fiksirani u prostoru dok materijal teče kroz njih i takve metode se uglavnom koriste kod rješavanja problema mehanike fluida. Adaptivno umrežavanje koristi kombinaciju Lagrangeovog i Eulerovog opisa ponašanja materijala te omogućuje da gibanje bude neovisno o materijalu [14].

Abaqus koristi numeričke tehnike za integraciju različitih količina preko volumena svakog elementa.

Koristeći Gaussovu kvadraturu za većinu elemenata, Abaqus procjenjuje odgovor materijala u svakoj integracijskoj točki u svakom elementu. Neki elementi mogu koristiti smanjenu ili punu integraciju i izbor značajno utječe na točnost elementa za dati problem koji treba rješiti [14].

# **6. NUMERIČKA ANALIZA AORTE**

<span id="page-29-0"></span>Metodom konačnih elemenata rješava se problem pomaka i tlakova u aorti pa se iz tog razloga za potrebe ove simulacije koristi pojednostavljeni model torakalnog dijela aorte vidljiv na slici 12 lijevo. Na slici 12 desno može se vidjeti stvarni prikaz izgleda aorte u odnosu na pojednostavljeni model.

<span id="page-29-2"></span>U tablici 1 prikazana su osnovna svojstva materijala aorte:

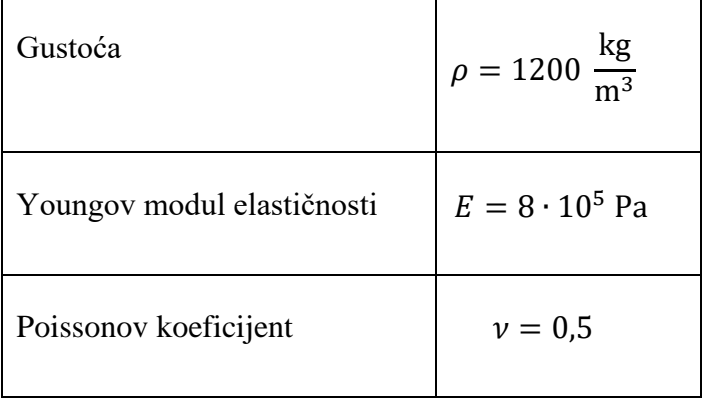

### **Tablica 1 Svojstva materijala**

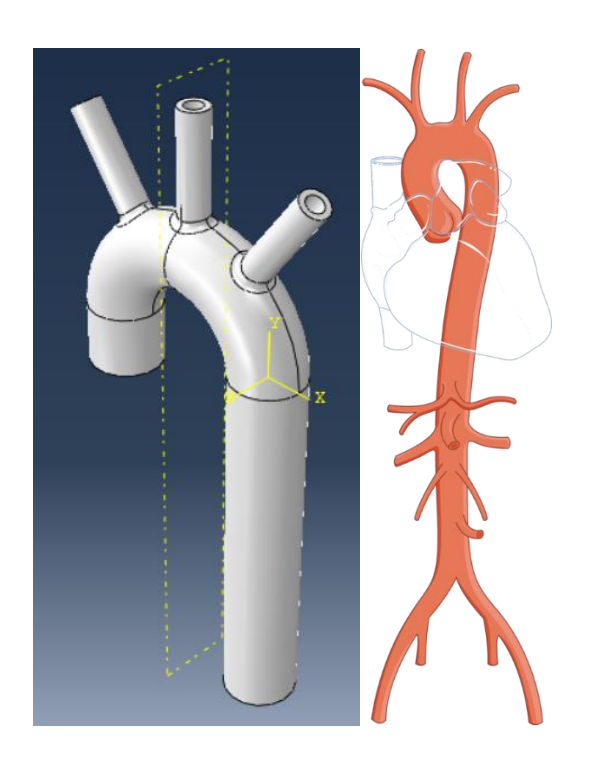

**Slika 12. Pojednostavljeni model aorte (lijevo) i stvarni izgled aorte (desno)**

<span id="page-29-1"></span>Model torakalnog dijela aorte dizajniran je u programskom paketu *SolidWorks* i učitan je u programski paket *Abaqus* kao STEP datoteka vidljivo na slici 13.

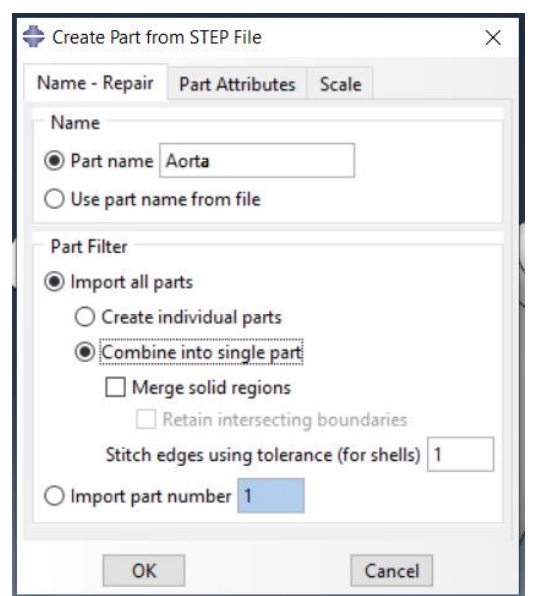

**Slika 13. Učitavanje modela iz** *SolidWorksa*

<span id="page-30-0"></span>Model je na sebi imao radijuse koji onemogućuju kvalitetno postizanje mreže konačnih elemenata, pa je zbog kojih je pri učitavanju prikazana greška (slika 14.) pri kojoj Abaqus ponudi opciju *''auto repair''* nakon koje se minimalizira broj radijusa.

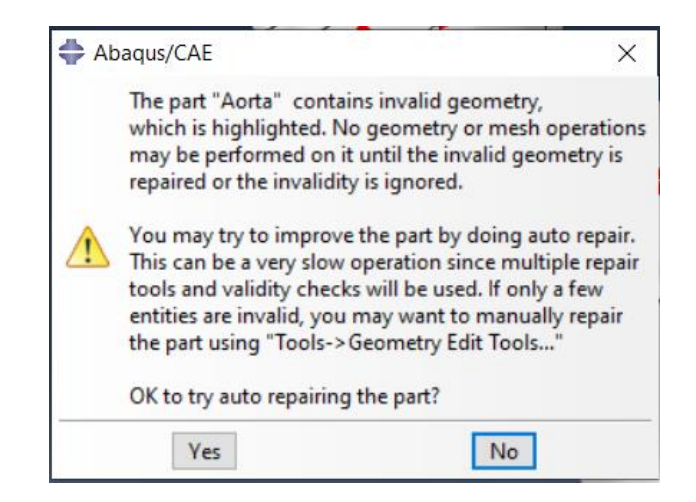

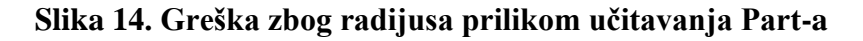

<span id="page-30-1"></span>Nakon što se učita part u programski paket *Abaqus* potrebno je pod stavkom *Module* odabrati naredbu Property. U stablu *Property* potrebno je odabrati naredbu *Create material*, nakon čega se otvori izbornik gdje je potrebno imenovati materijal i odabrati kakvu vrstu materijala je potrebno uzeti za zadani model (slika 15).

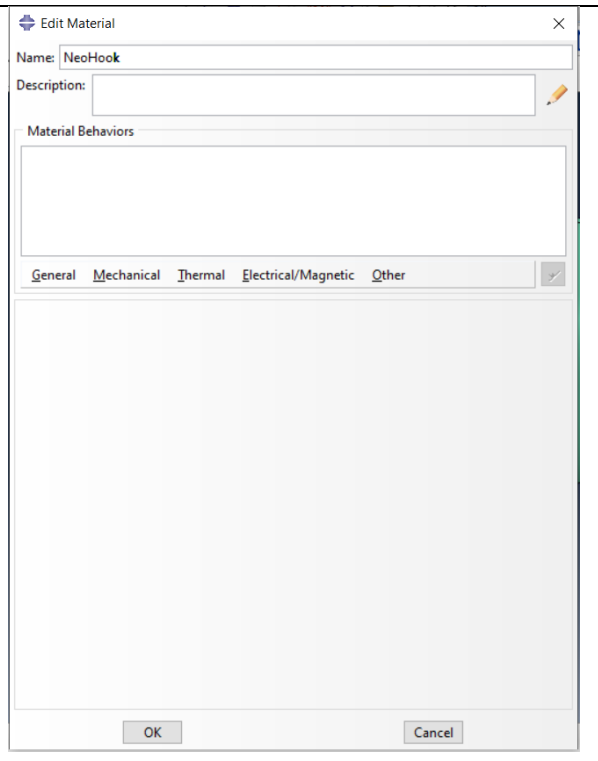

**Slika 15. Mehanička svojstva**

<span id="page-31-0"></span>U ovom slučaju materijal se naziva NeoHooke i dalje je potrebno odabrati izbornik *Mechanical* -> *Elasticity* -> *Hyperelastic*. Nakon što se odaberu navedeni izbornici otvori se novi prozor u kojem se detaljno biraju svojstva materijala koja su potrebna što je vidljivo na slici 16.

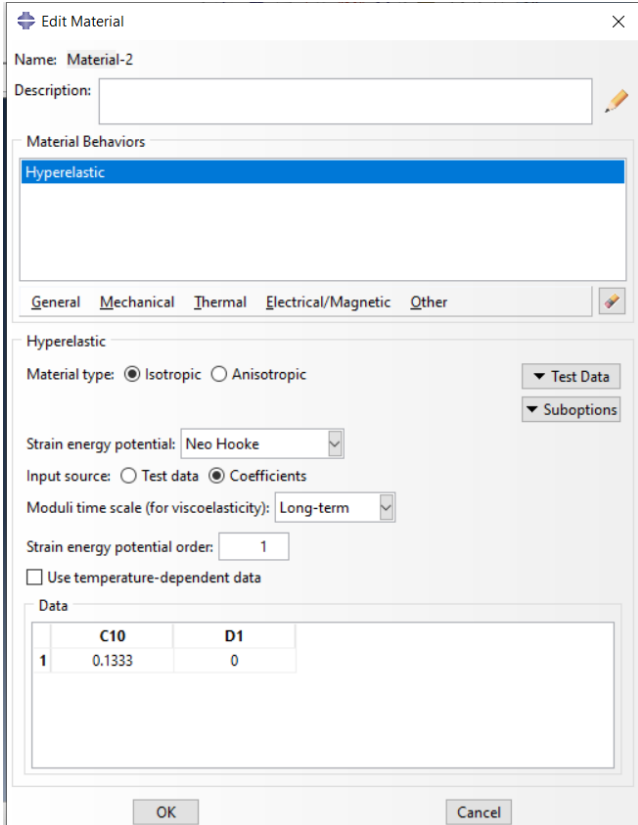

<span id="page-31-1"></span>**Slika 16. Odabir NeoHook materijala**

Za slučaj simulacije koji je dio ovog zadatka potrebno je odabrati da je materijal izotopan i NeoHook. Pod opcijom *Imput source* treba odabrati opciju *Coefficients* nakon koje se otvara tablica niže na slici 14. Pod koeficijent C10 potrebno je staviti iznos 0,1333 Pa, a pod opciju D1=0.

Iznos koeficijenta C10 dobije se sljedećom formulom:

$$
G = \frac{E}{2 \cdot (1 + \nu)},\tag{19}
$$

pa se uvrštavanjem podataka iz tablice 1 dobiva iznos za G, odnosno koeficijent C10.

Idući korak je opcija *Step* u izborniku *Module* gdje je potrebno za rješavanje ovog problema i u izborniku kao prema slici 17. odabrati opciju *Static*, *General*.

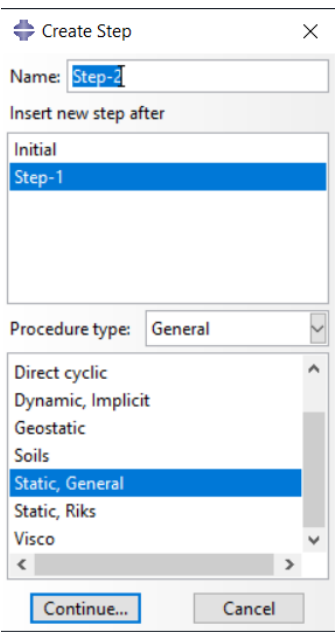

**Slika 17. Definiranje** *Step-a*

<span id="page-32-0"></span>Nakon definiranja Step-a otvara se izbornik u kojemu je potrebno definirati početnu veličinu inkrementa, minimalni inkrement i maksimalni inkrement (slika 18). Potrebno je odabrati da maksimalni inkrement odgovara konačnom vremenu u kojemu je definiran pomak u modelu.

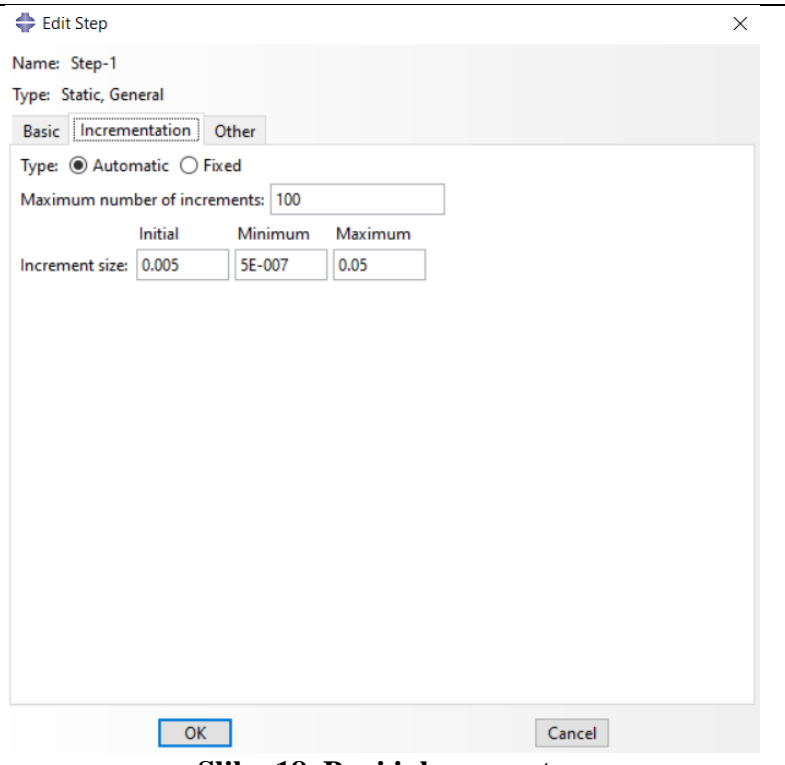

**Slika 18. Broj inkremenata**

<span id="page-33-0"></span>S obzirom da u simulaciji zadanog modela promatramo period od 1 sekunde, a taj period je podijeljen na 20 jednakih dijelova, što znači da je trajanje jednog *Step-a* 0.05 sekundi što je automatski ekvivalentna vrijednost maksimalnom inkrementu u zadanom *Step-u*.

Nakon što je definiran broj inkremenata sljedeći korak potreban za simulaciju je zadavanje rubnih uvjeta pomaka za aortu. U zadanom slučaju potrebno je staviti da je gibanje, odnosno translacija aorte u *x*, *y* i *z* osi jednaka nuli. Nakon što se zadaju rubni uvjeti za model, dodaje se opterećenje na unutrašnju stijenku. Rubni uvjeti i opterećenja modela u paketu Abaqus zadaju se u izborniku *Load*.

Prema slici 19 vidljive su ravne plohe na početku i kraju aorte, te na 3 kraka mosta aorte. Preko tih 5 ploha definiraju se rubni uvjeti pomaka za zadani model. Rubne uvjete na tim plohama, a ujedno i rubne uvjete za kompletan model radi se preko 5 lokalnih cilindričnih koordinatnih sustava.

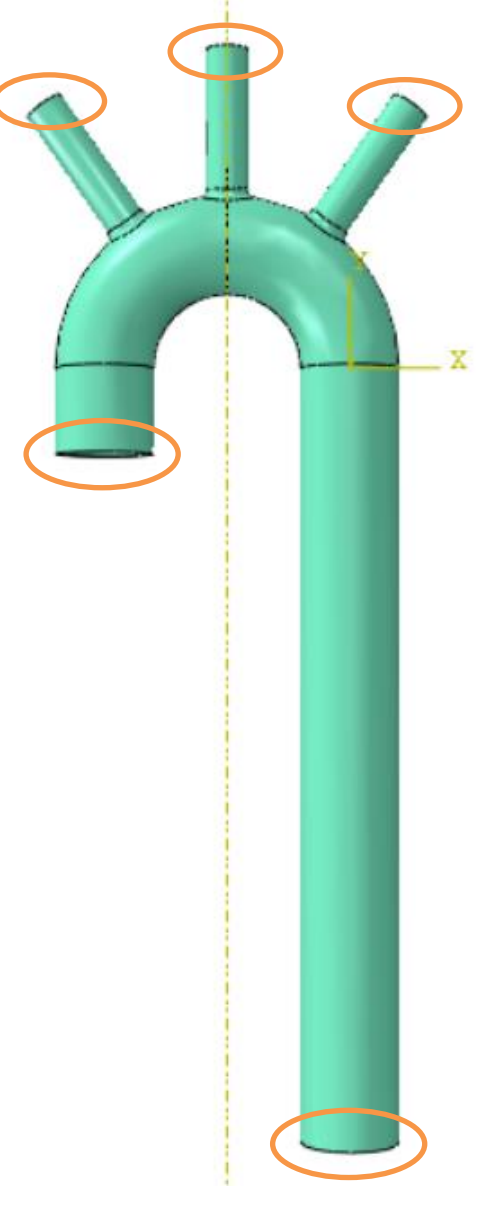

**Slika 19. Mjesta za kreiranje rubnih uvjeta**

<span id="page-34-0"></span>Na slici 19 su označena mjesta na kojima će se kreirati rubni uvjeti za model. Potrebno je postići *radial slip* (rubni uvjet iz *OpenFOAM*-a gdje je dopušten pomak samo u radijalnom smjeru), što je moguće tako da se za zadane cilindrične plohe postavi lokalni cilindrični koordinatni sustav u centar kružnice. Ravnina *r-T* je paralelna sa kružnicom, dok je os *z* okomita na istu. Za takav zadani cilindrični koordinatni sustav potrebno je staviti da su pomaci U2 i U3 jednaki nuli, što nam osigurava da nema translacije rubova prikazanih na slici 19, a samim time i cijelog modela. Na slici 20 prikazan je izbornik u kojemu se postavljaju rubni uvjeti za navedeni slučaj svih pet površina.

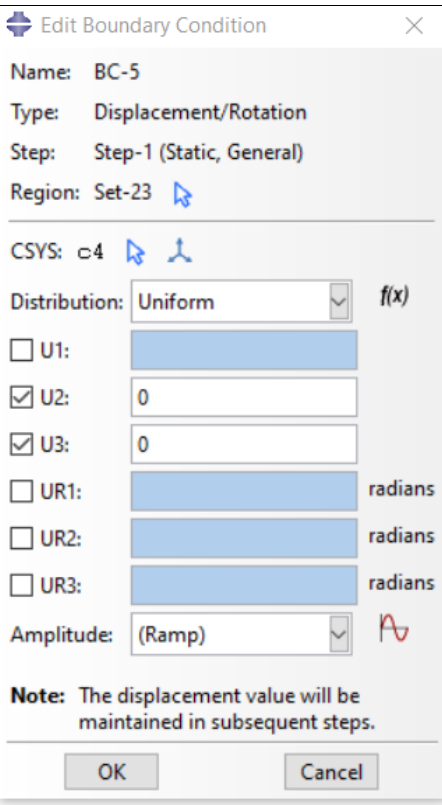

#### **Slika 20. Zadavanje rubnih uvjeta u lokalnom koordinatnom sustavu**

<span id="page-35-0"></span>U navedenom izborniku Load, osim rubnih uvjeta zadaje se i opterećenje koje je u ovom slučaju tlak s unutrašnje strane aorte (slika 21). Tlak će biti naknadno zadan nakon idućeg koraka u kojemu se zadaje mreža konačnih elemenata u izborniku *Mesh*.

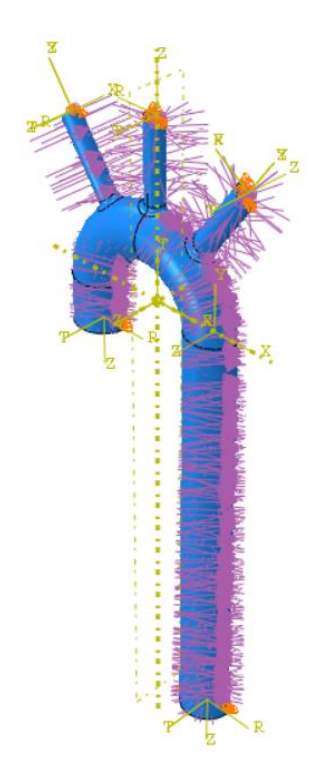

<span id="page-35-1"></span>**Slika 21. Tlak s unutrašnje strane aorte**

Za zadani model aorte mreža konačnih elemenata neće biti ista nego će se za pojedine dijelove modela mreža razlikovati oblikom i gustoćom. U dijelovima koji su bliži rubnim uvjetima potrebno je staviti gušče raspoređenu mrežu, dok to u ostalim dijelovima modela nije potrebno.

U izborniku je potrebno odabrati opciju *Seed part* i otvara se izbornik kao na slici 22. U izborniku koji se pojavi zadaju se naredbe koje utječu na veličinu konačnih elemenata u mreži za zadani dio. Za ovaj slučaj pod opciju *Approximate global size* stavljeno je 1.5 što je dovoljno mali element da se dobiju dobra rješenja u simulaciji prilikom opterećenja na zadanom modelu.

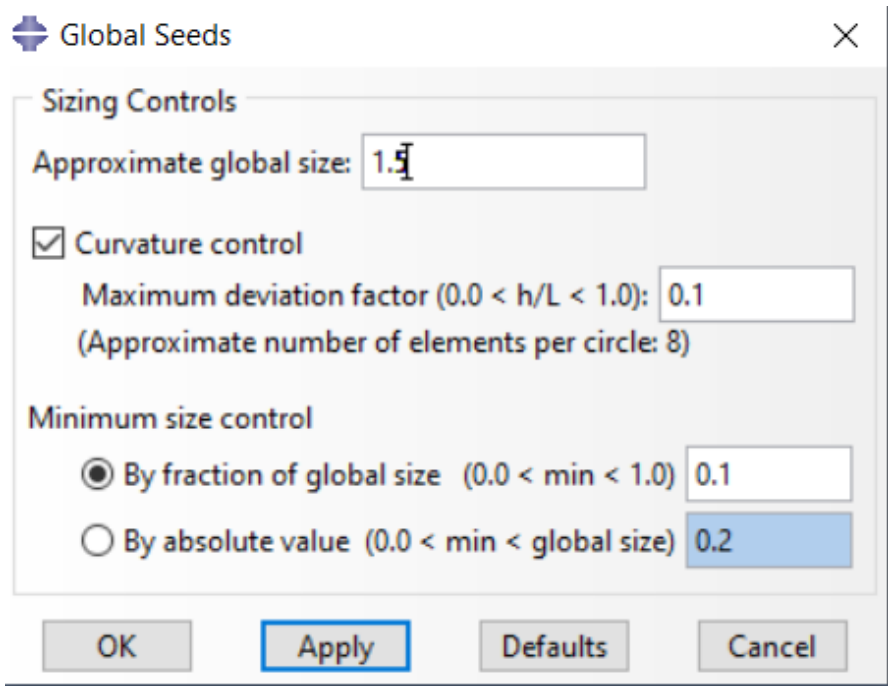

**Slika 22. Izbornik** *Seed part*

<span id="page-36-0"></span>Nakon odabira veličine konačnih elemenata zadani dio koji treba proračunati, podijeljen je na više dijelova geometrije (slika 23. lijevo) i kao što je već navedeno, za svaki navedeni dio geometrije mreža konačnih elemenata neće biti ista, što je vidljivo na slici 23 (desno).

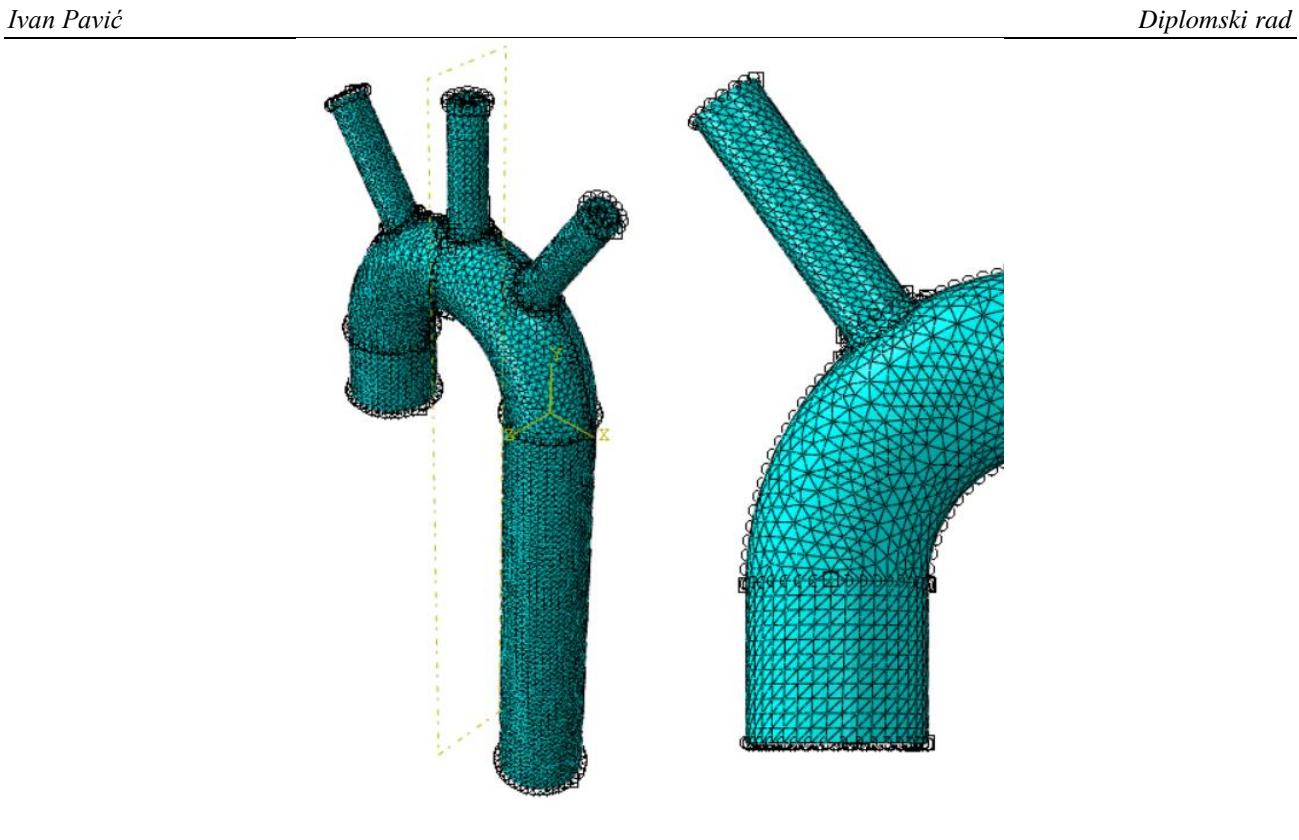

<span id="page-37-0"></span>**Slika 23. Zadavanje mreže konačnih elemenata**

# **7. NAPREZANJE I POMACI**

<span id="page-38-0"></span>U rješavanju problema prostorno – vremenske ovisnosti tlaka unutar torakalne aorte korišteni su programi *Abaqus* i *OpenFOAM* koji se bazira na FSI (*Fluid – structure interaction*) analizi. FSI analiza je interakcija između neke pokretne i deformabilne strukture sa vanjskim ili unutarnjim tečenjem fluida.

Tlak unutar aorte ima dvije faze, sistolu i dijastolu. Sistolički tlak mjeri se dok srce pumpa krv u aorte, dok se dijastolički tlak mjeri kada je srce u fazi odmora. Matematički model ove dvije faze vidljiv je na slici 24. Za model obrađen kao dio ovog zadatka proračunava se naprezanje i pomak uslijed vremensko – prostornog rasporeda tlaka na unutrašnju stranu torakalne aorte.

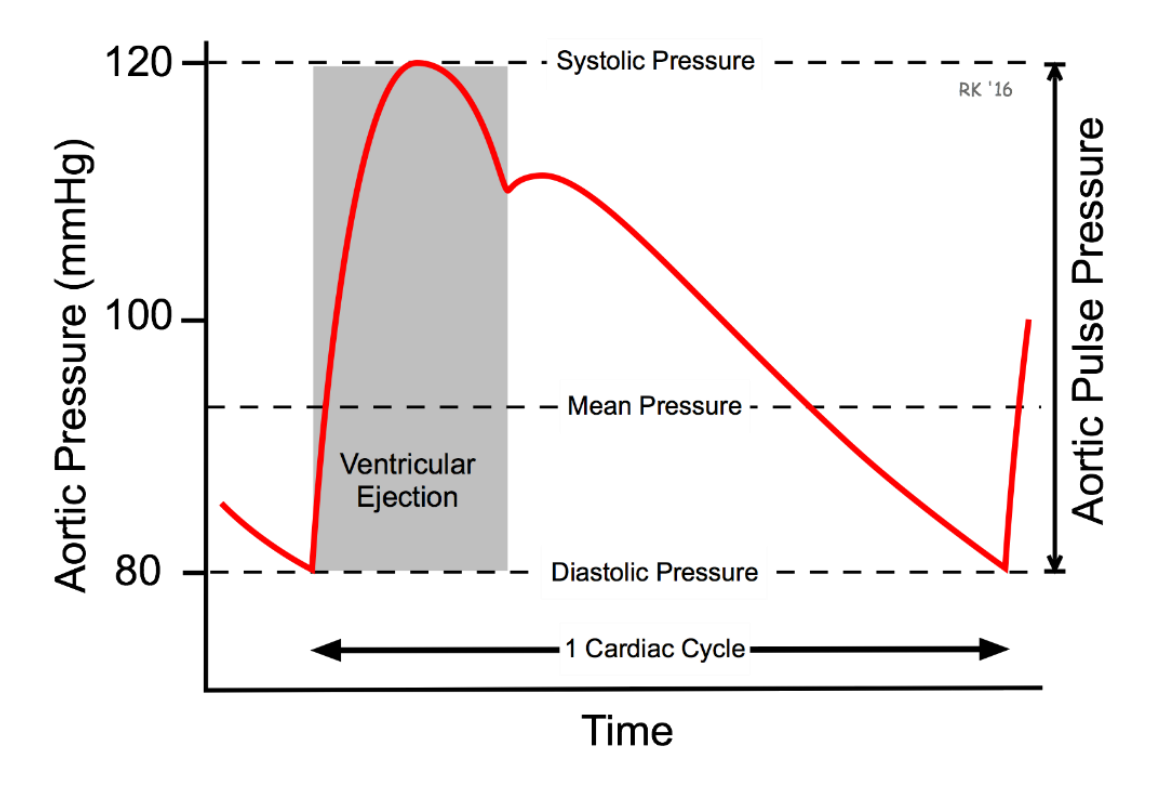

**Slika 24. Sistolički i dijastolički tlak [15]**

<span id="page-38-1"></span>Kao dio FSI analize pokrenut je model koji je proračunavao tlakove, pomake i naprezanja u ovisnosti o prostoru i vremenu. U proračunu je pretpostavljeno da je broj otkucaja srca 60 po minuti, dakle jedan otkucaj odgovara vremenskom periodu od jedne sekunde. Prvih 8 sekundi je model bio nestabilan, pa se za proračun u *Abaqus-u* uzima vremenski period od 8.00 do 9.00 sekundi unutar analize tlaka.

Pri korištenju programskog paketa *Abaqus* u modelu koji je u ovom slučaju zdrava torakalna aorta, zadaje se opterećenje u vidu tlaka na unutrašnju stranu stijenke zdrave aorte. U poglavlju 6. naveden je izbornik Load u kojemu se osim rubnih uvjeta zadaju i opterećenja na model. S obzirom da se u Abaqusu ne može zadati direktno funkcijom prostorno – vremenska raspodjela tlakova, može se uzeti

*Fakultet strojarstva i brodogradnje 28*

podatke tlaka u trenutku vremena za različite točke geometrije iz proračuna dobivenog putem FSI analize. U FSI analizi dobivene pomake promatramo u modelu aorte, dok tlakove promatramo u fluidu koji struji kroz torakalnu aortu.

U FSI analizi izračunate su vrijednosti tlakova, pomaka i naprezanja u 129.634 točke, tj konačnom volumenu. Za svaku točku, koja je označena u *x*, *y* i *z* koordinati dobiveni su rezultati tlakova za svaki pojedini element. Navedeni vremenski period raspodijeljen je na 100 manjih perioda i za svaki od tih perioda je dobiven tlak unutar geometrije. Za vizualizaciju rezultata pomaka, naprezanja i tlakova u vremenu i prostoru koristi se program *Paraview*.

Za analizu u *Abaqus-u* korištena je metoda u kojoj su tlakovi zadani preko *Step*ova. Inicijalni *Step* (poglavlje 5) predstavlja polje tlakova unutar aorte za trenutak 8.00. Nadalje za svaki sljedeći step se koristi posebno polje tlakova u zadanom trenutku koji su dobiveni u *OpenFOAM-u*. Za potrebe ove simulacije korišteno je 20 polja tlakova za period između trenutaka 8.00 i 9.00, dakle po jedno polje tlakova za svakih 0,05 sekundi zbog što je moguće veće preciznosti izračuna pomaka i naprezanja u modelu.

Svako polje tlakova definirano je sa 126.634 točaka, odnosno tlakova u istim točkama pa je za svaki Step potrebno napraviti polje tlakova, odnosno u naredbi *Analytical Field* u *Abaqus-u* u tablicu unijeti podatke koordinata i tlakova, što je vidljivo na slici 25. gdje je prikazan *Analytical Field* za trenutak 8.00 (AF800).

| Name:              | AF800                                                          |          |             |                    |   |
|--------------------|----------------------------------------------------------------|----------|-------------|--------------------|---|
| Description:       |                                                                |          |             |                    |   |
| Coordinate System  |                                                                |          |             |                    |   |
|                    | Local system: $(Global)$ $\rightarrow \rightarrow \rightarrow$ |          |             |                    |   |
|                    |                                                                |          |             |                    |   |
|                    | Supplied data are defined in part space                        |          |             |                    |   |
|                    | Coordinate scale factor                                        |          |             |                    |   |
|                    | ◉ None ○ Uniform ○ Nonuniform                                  |          |             |                    |   |
|                    |                                                                |          |             |                    |   |
|                    |                                                                |          |             |                    |   |
|                    | Default unmapped field value: 0                                |          |             |                    |   |
|                    |                                                                |          |             |                    |   |
|                    |                                                                |          |             |                    |   |
| <b>Point Data</b>  | <b>Mapper Controls</b>                                         |          |             |                    |   |
|                    | Data format: ◉ XYZ ◯ Grid                                      |          |             |                    |   |
| <b>Data Values</b> |                                                                |          |             |                    |   |
| Field type:        |                                                                |          |             |                    |   |
|                    | x                                                              | Υ        | z           | <b>Field value</b> |   |
| 1                  | 25,4005                                                        | 38.1955  | $-1,1981$   | 14.0974            |   |
| 2                  | 18,7354                                                        | 11.5639  | $-0.339486$ | 14.0967            |   |
| 3                  | $-9.8848$                                                      | 32.043   | $-5.55958$  | 14.105             |   |
| 4                  | $-27.1047$                                                     | 37.6816  | $-0.682513$ | 14.0996            |   |
| 5                  | 26,245                                                         | 28.9351  | $-1.36315$  | 14.1035            |   |
| 6                  | 5.61939                                                        | 29.2221  | $-5.37141$  | 14.1034            |   |
| 7                  | 21.1581                                                        | 0.238498 | $-0.23928$  | 14.0896            |   |
| 8                  | 2.06058                                                        | 40.1542  | $-0.137$    | 14.1014            |   |
| 9                  | 34,627                                                         | 6.11787  | $-0.963926$ | 14.096             | ٨ |

**Slika 25. Polje tlakova**

## <span id="page-40-1"></span>**7.1. Zadavanje opterećenja na stijenku**

<span id="page-40-0"></span>Kako je već navedeno i prikazano na slici 25. tlakovi se zadaju preko *Analytical fielda*. S obzirom da je period od jedne sekunde za koju se promatra zadani model podijeljen na 20 jednakih dijelova, potrebno je zadati 21 *Analytical field*, odnosno opterećenje koje je zapisano pomoću istoga i 21 *Step* (slika 26).

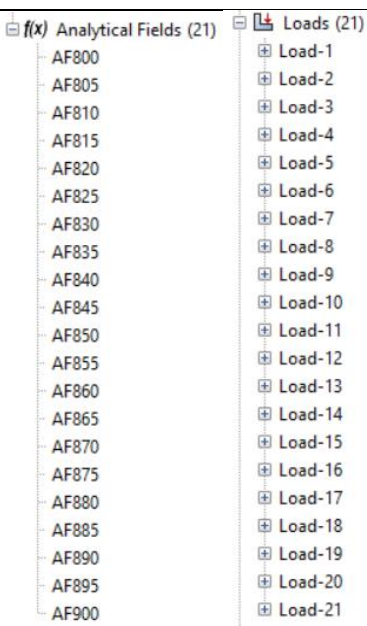

### **Slika 26. Polja tlakova i opterećenja**

<span id="page-41-0"></span>S obzirom da je svako opterećenje zadano u svom *Step-u*, ono mora biti aktivno isključivo u njemu, dok u ostalim Step-ovima zadano opterećenje za određeni trenutak mora biti deaktivirano. Prikaz aktivnih i neaktivnih opterećenja kontrolira se u izborniku *Load* -> *Manager* gdje se otvori prozor (slika 27) u kojem je prikazano koje je opterećenje aktivno ili neaktivno u *Step-u.* 

|           | <b>Name</b> | Step-1  | Step-2   | Step-3   | Step-4   | Step-5   | Step-6   | Step-7   | Step-8        | Α | Edit              |
|-----------|-------------|---------|----------|----------|----------|----------|----------|----------|---------------|---|-------------------|
|           | $V$ Load-1  | Created | Inactive | Inactive | Inactive | Inactive | Inactive | Inactive | Inactive      |   | Move Left         |
|           | $V$ Load-2  |         | Created  | Inactive | Inactive | Inactive | Inactive | Inactive | Inactive      |   |                   |
|           | $V$ Load-3  |         |          | Created  | Inactive | Inactive | Inactive | Inactive | Inactive      |   | <b>Move Right</b> |
|           | $V$ Load-4  |         |          |          | Created  | Inactive | Inactive | Inactive | Inactive      |   | Activate          |
|           | $V$ Load-5  |         |          |          |          | Created  | Inactive | Inactive | Inactive      |   | <b>Deactivate</b> |
|           | $V$ Load-6  |         |          |          |          |          | Created  | Inactive | Inactive      |   |                   |
|           | $V$ Load-7  |         |          |          |          |          |          | Created  | Inactive      |   |                   |
|           | $V$ Load-8  |         |          |          |          |          |          |          | $Create \lor$ |   |                   |
| $\langle$ |             |         |          |          |          |          |          |          | >             |   |                   |

**Slika 27. Monitor aktivnih i neaktivnih opterećenja**

<span id="page-41-1"></span>Za razliku od aktivnih opterećenja, rubni uvjeti koji su zadani u Step-1 moraju biti aktivni tijekom cijelog procesa simulacije modela što je vidljivo na slici 28.

 $\times$ 

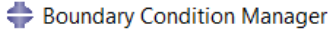

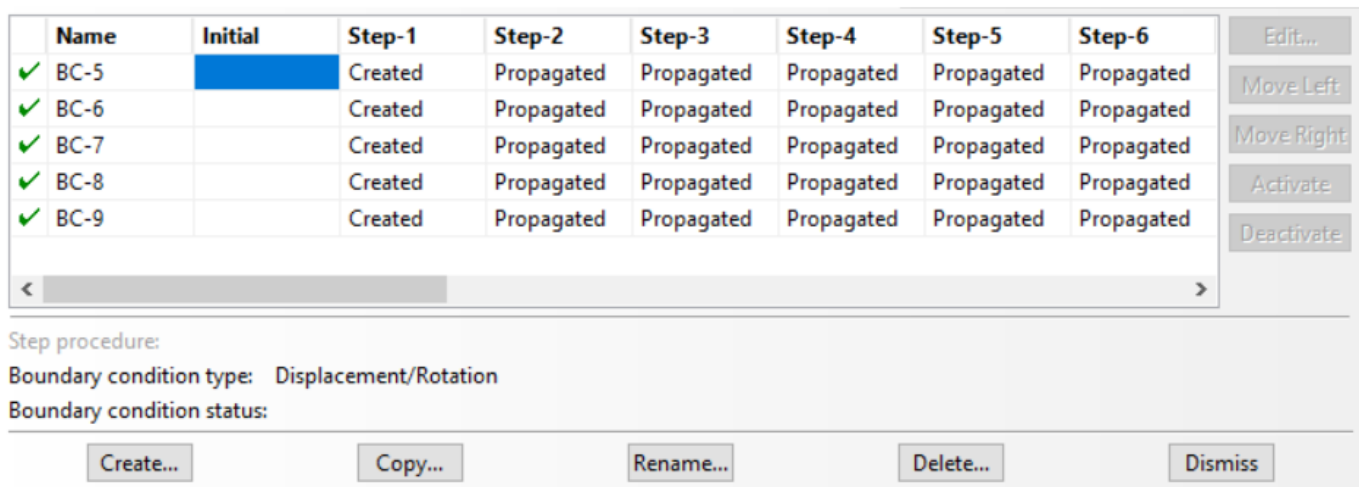

### **Slika 28. Monitor rubnih uvjeta**

<span id="page-42-0"></span>Kod pokretanja simulacije potrebno je u izborniku odabrati opciju Job. Nakon što se otvori prozor potrebno je odabrati za koji se model radi zadani Job prema slici 29.

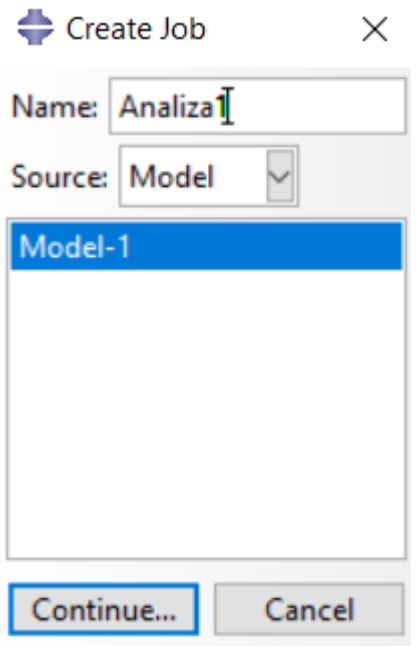

**Slika 29. Zadavanje Job-a za model**

<span id="page-42-1"></span>Nakon što se pokrene Job nakon nekog vremena u skočnom izborniku odabire se opcija *Visualization* koja prikazuje dobivene rezultate, odnosno mreže naprezanja i pomaka u zadanom modelu, te magnitute istih.

# <span id="page-43-0"></span>**8. REZULTATI ANALIZE**

## **8.1. Pomaci dobiveni u** *Abaqus-u*

<span id="page-43-1"></span>Dobiveni rezultati kvalitativno su prikazani na slici 30. Lijevo se nalazi model dobiven u *Abaqus-u*, a desno u *Paraview*.

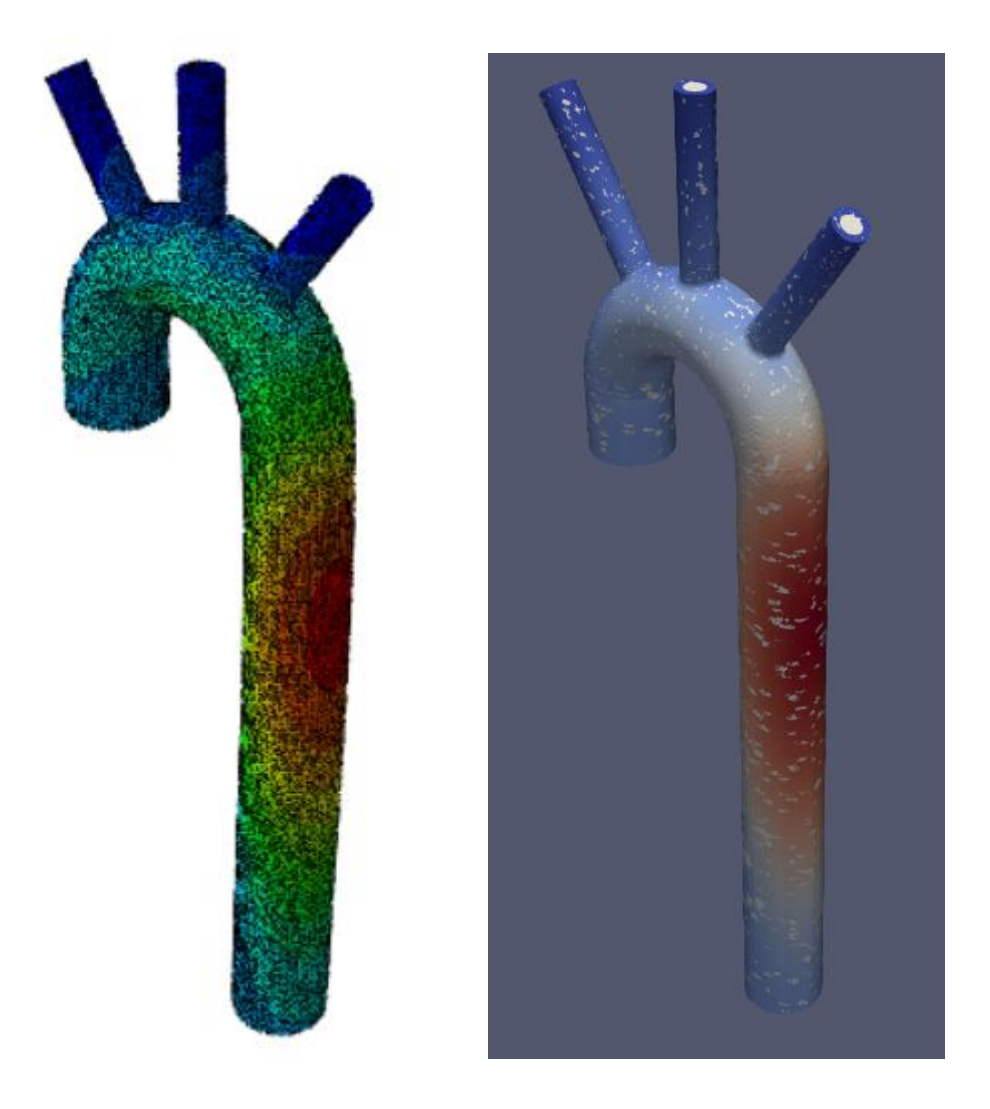

**Slika 30. Kvalitativni prikaz rezultata pomaka u 8.0 sekundi**

<span id="page-43-2"></span>Na području gdje prevladava žarko crvena nijansa pomak točke je najveći i to je ujedno i jedna od kritičnih točaka. Dimenzija, odnosno koordinata te točke u *Abaqus-u* je na -45 mm u smjeru osi *y* ako je središte koordinatnog sustava u središtu zakrivljenosti aortnog luka.

Kvalitativni pomak te kritične točke u *Abaqusu* dobije se tako da se pod opcijom *Visualize* odabere naredba *Create XY data* i pojavi se izbornik kao na slici 30.

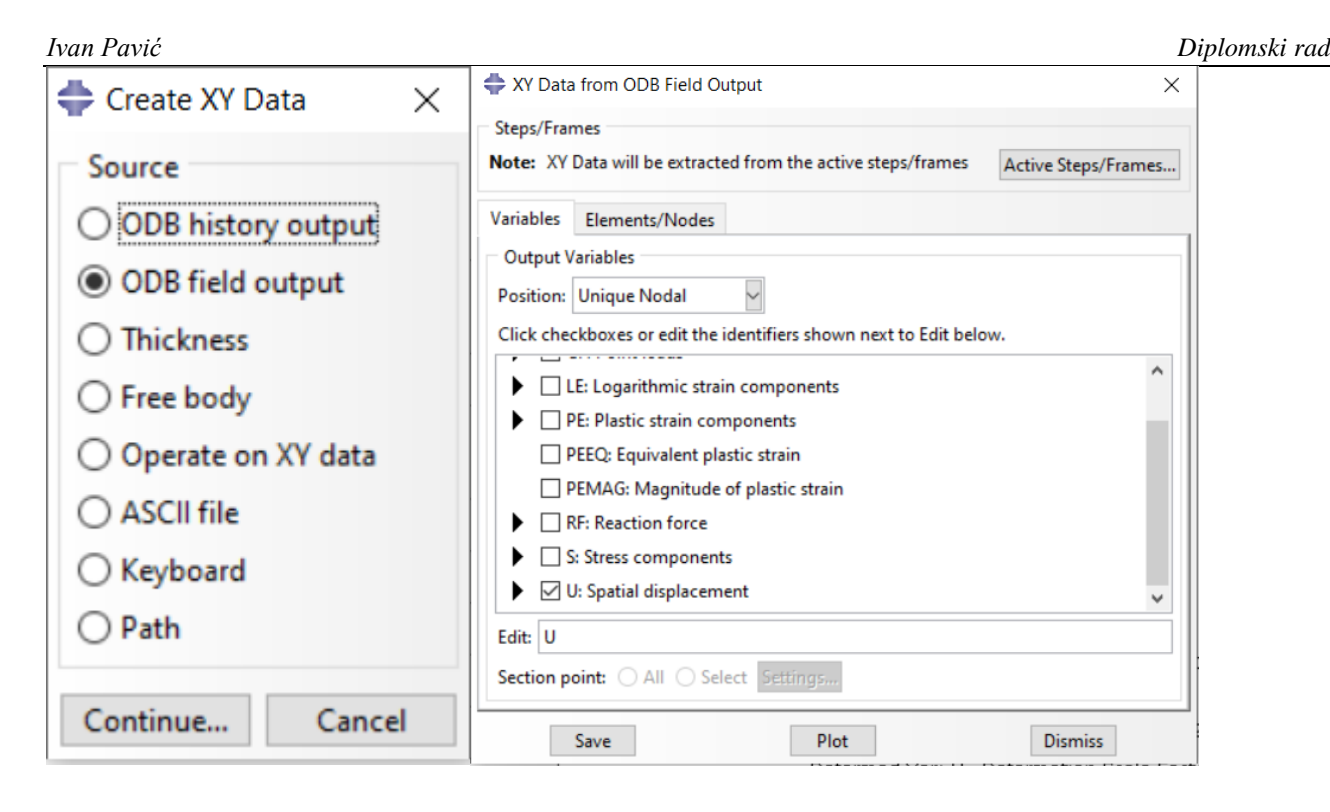

**Slika 31. Kreiranje grafa**

<span id="page-44-0"></span>U prozorima na slici 31. potrebno je odabrati *ODB field output*, dok na desnom izborniku treba izabrati *Unique Nodal* jer se odnosi na točno zadani čvor koji se prati u simulaciji, te se odabire koja varijabla će se nalaziti na *y* osi, u ovom slučaju traži se pomak U. Nakon što se odaberu tražene varijable, treba na modelu odabrati čvor za koji je potrebno izračunati pomak, a to je čvor odnosno konačni element s najvećim pomakom (kritična točka), odabere se naredba *Plot* i pojavi se graf.

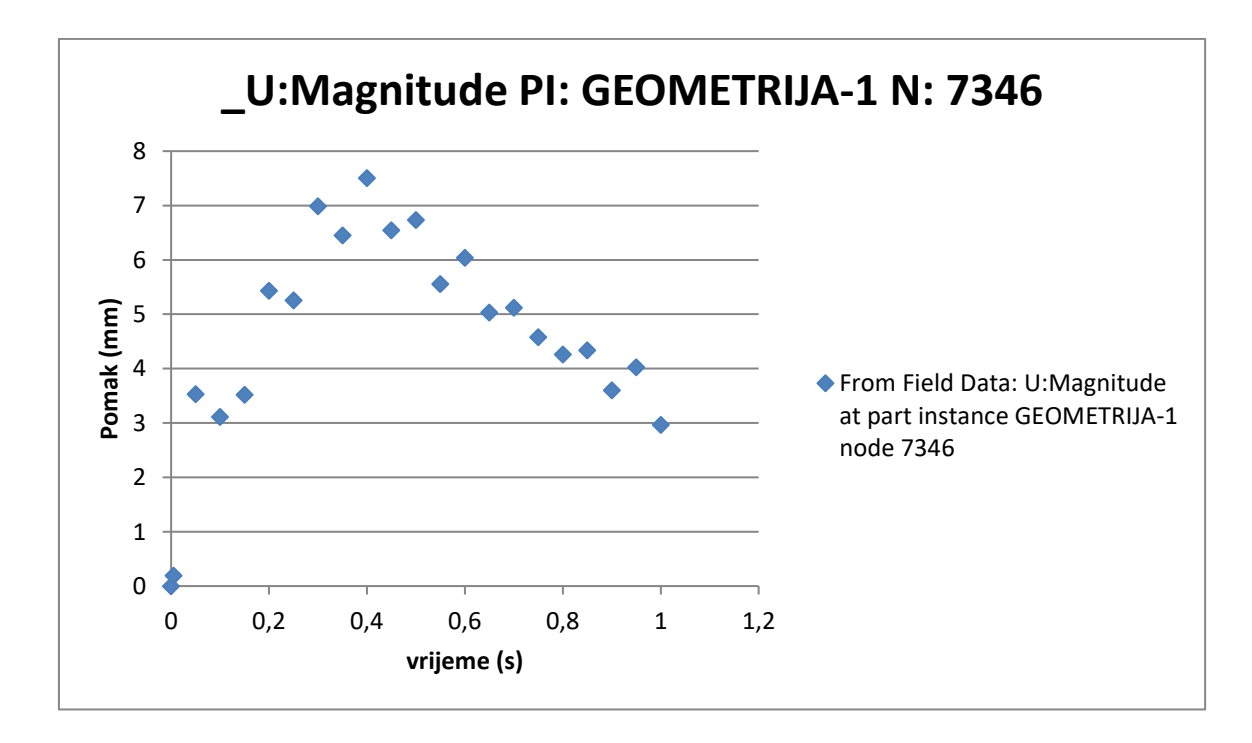

<span id="page-44-1"></span>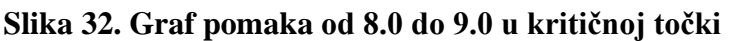

Graf sa slike 32. prikazan je preko točaka s obzirom da su vrijednosti očitane za svakih 0,05 sekundi pa se ne zna ponašanje između dva perioda, nego samo u zadanom trenutku. S obzirom da se na grafu vide vrijednosti pomaka u određenom trenutku, na slikama 33,34 i 35 bit će prikazane usporedbe pomaka vizualiziranih u *Paraview* te dobivenih u *Abaqus*-u za trenutak 8.4 sekundi (kritična točka), za početni trenutak (8.0 sekunda) i za zadnji trenutak ciklusa otkucaja (9.0 sekunda).

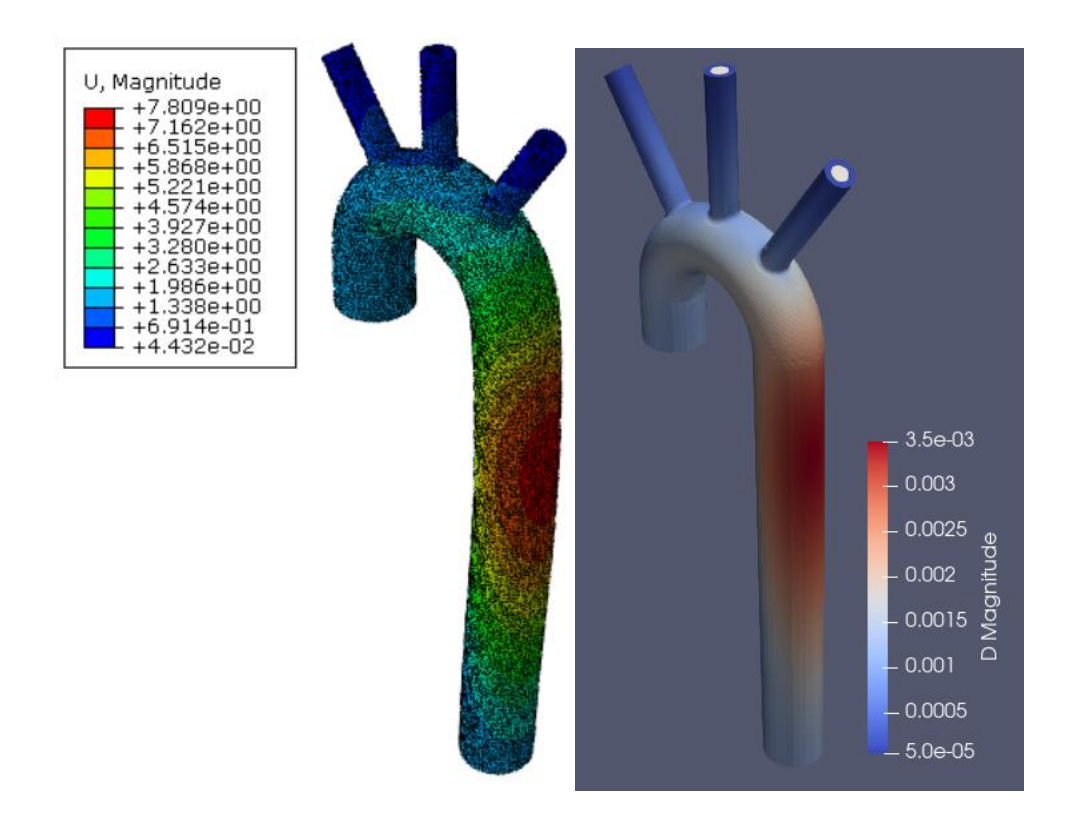

<span id="page-45-0"></span>**Slika 33. Usporedba pomaka u** *Abaqus***-u i** *OpenFOAM***-u za kritični trenutak (8.4 sekundi)**

*Ivan Pavić Diplomski rad*

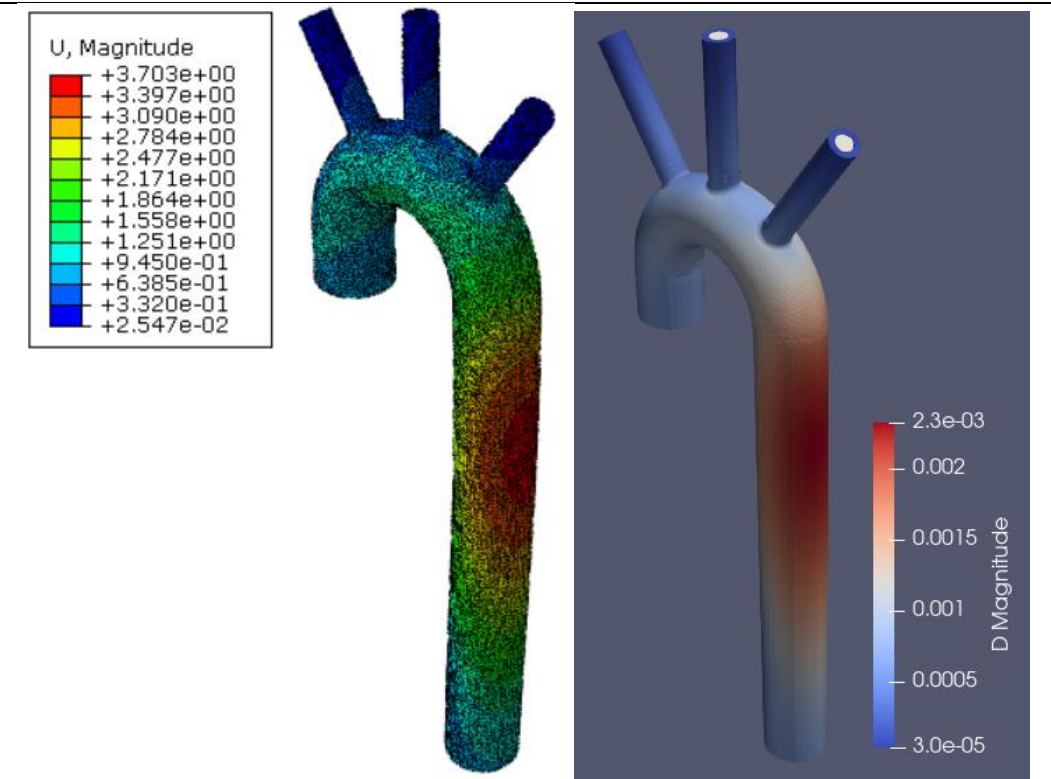

<span id="page-46-0"></span>**Slika 34. Usporedba pomaka u Abaqus-u i OpenFOAM-u za početni trenutak (8.0) sekunda**

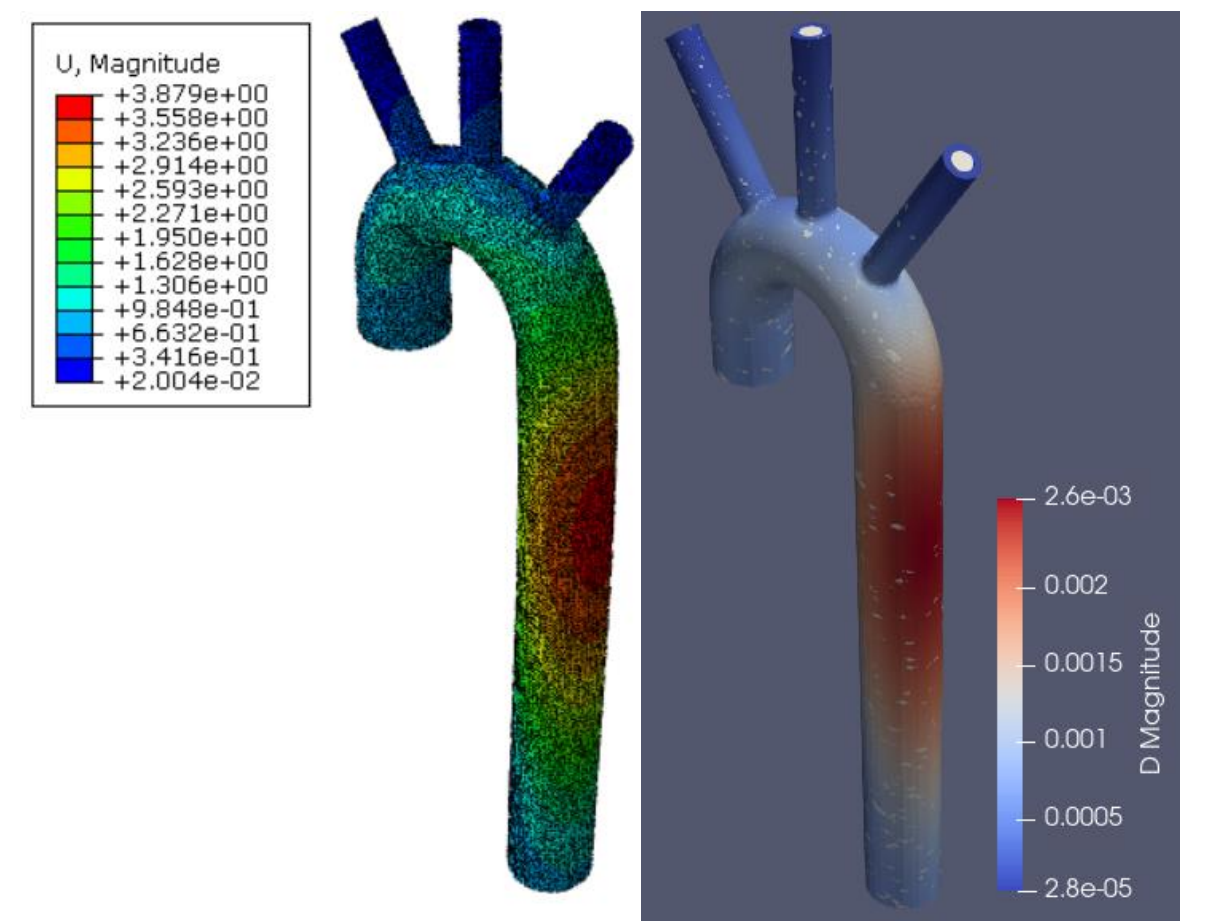

<span id="page-46-1"></span>**Slika 35. Usporedba pomaka u Abaqus-u i OpenFOAM-u za posljednji trenutak (9.0 sekunda)**

Na slikama 36. vidljiva je promjena konfiguracije aorte u trenutku 8.0 u odnosu na početni zadani pojednostavljeni model.

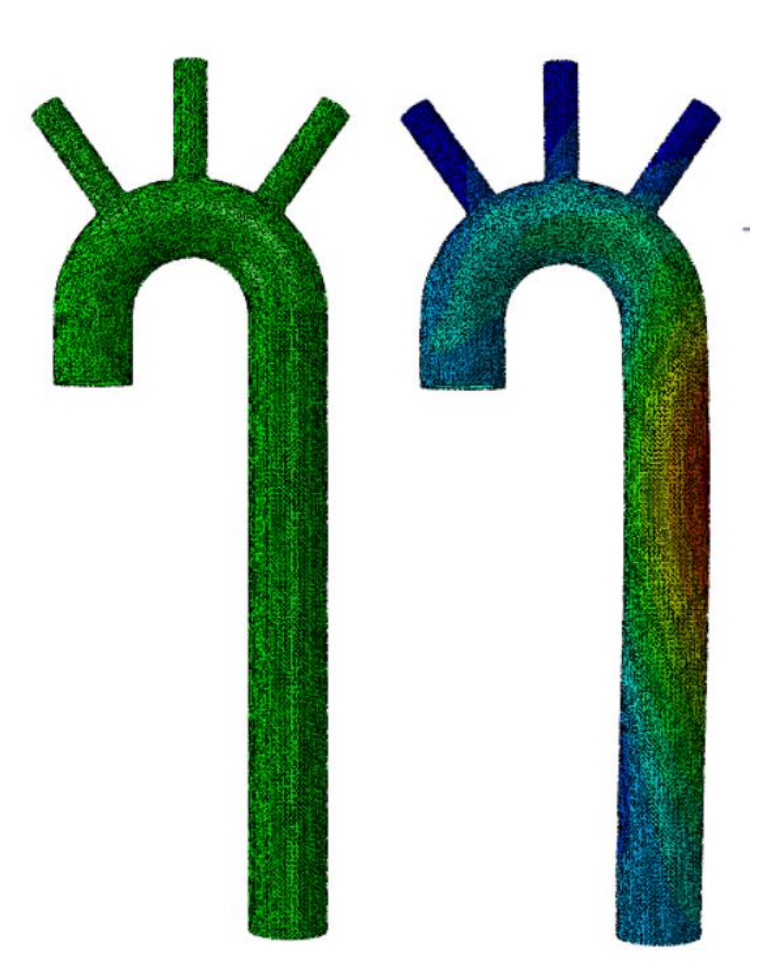

**Slika 36. Promjena konfiguracije aorte**

<span id="page-47-1"></span>Sa slike 36. jasno je prikazano kako je aorta cijelim svojim obujmom pod tlakom napuhnuta te da je došlo do deformacije koja se dobro vidi na silaznom kraku aorte.

# **8.2. Pomaci dobiveni u Paraview**

<span id="page-47-0"></span>Za razliku od prošlog odlomka gdje su se pomaci modelirali, za podatke u *Paraview* su uzeti podaci tlakova iz ranije izračunate simulacije u *OpenFOAM-u*. Kako je za pomake u *Abaqus-u* promatrana sekunda kroz 20 vremenskih perioda, tako je napravljeno i za graf na slici 37. gdje se na apscisi nalazi vrijeme, a na ordinati pomaci u milimetrima.

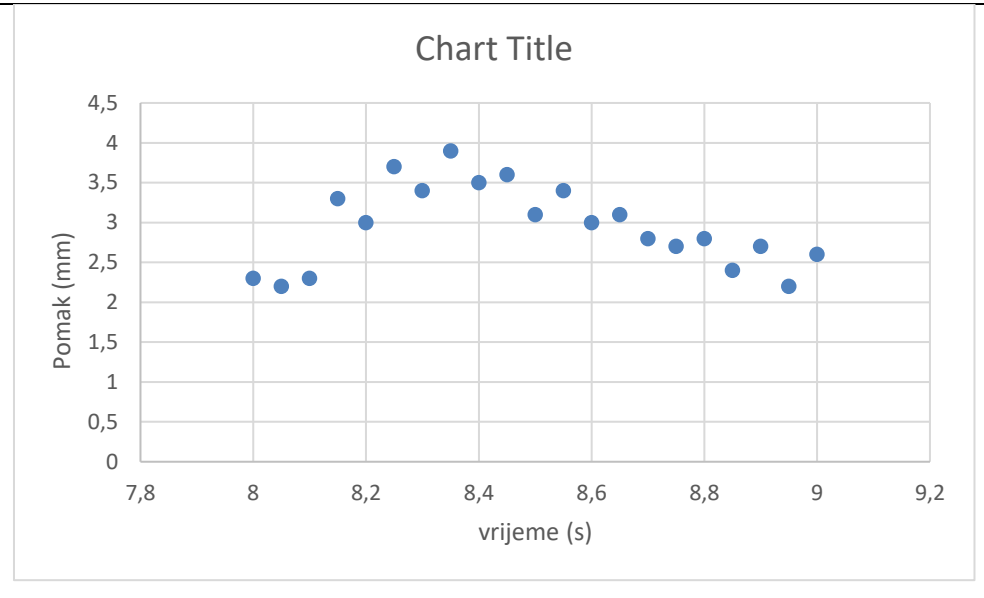

#### **Slika 37. Podaci pomaka iz Paraview**

<span id="page-48-1"></span><span id="page-48-0"></span>Prema dobivenim podacima iz programa *Abaqus* i *Paraview* model deformirane aorte i dijagram kvalitativno izgledaju vrlo slično, međutim u *Abaqus*-u su dobivene osjetno veće deformacije prikazane u tablici 2.

|                 | Pomak (mm) |               |  |  |
|-----------------|------------|---------------|--|--|
| <b>Trenutak</b> | Paraview   | <b>Abaqus</b> |  |  |
| 8               | 2,3        | 3,7           |  |  |
| 8,05            | 2,2        | 3,28          |  |  |
| 8,1             | 2,3        | 3,72          |  |  |
| 8,15            | 3,3        | 5,67          |  |  |
| 8,2             | 3          | 5,53          |  |  |
| 8,25            | 3,7        | 7,27          |  |  |
| 8,3             | 3,4        | 6,76          |  |  |
| 8,35            | 3,9        | 7,81          |  |  |
| 8,4             | 3,5        | 6,86          |  |  |
| 8,45            | 3,6        | 7,01          |  |  |
| 8,5             | 3,1        | 5,84          |  |  |
| 8,55            | 3,4        | 6,3           |  |  |
| 8,6             | 3          | 5,29          |  |  |
| 8,65            | 3,1        | 5,36          |  |  |
| 8,7             | 2,8        | 4,81          |  |  |
| 8,75            | 2,7        | 4,48          |  |  |
| 8,8             | 2,8        | 4,54          |  |  |
| 8,85            | 2,4        | 3,8           |  |  |
| 8,9             | 2,7        | 4,2           |  |  |
| 8,95            | 2,2        | 3,18          |  |  |
| 9               | 2,6        | 3,88          |  |  |

Tablica 2. Usporedba pomaka

Vizualni prikaz tablice 2. gdje su pomaci iz oba modela na istom grafu vidi se na slici 38.

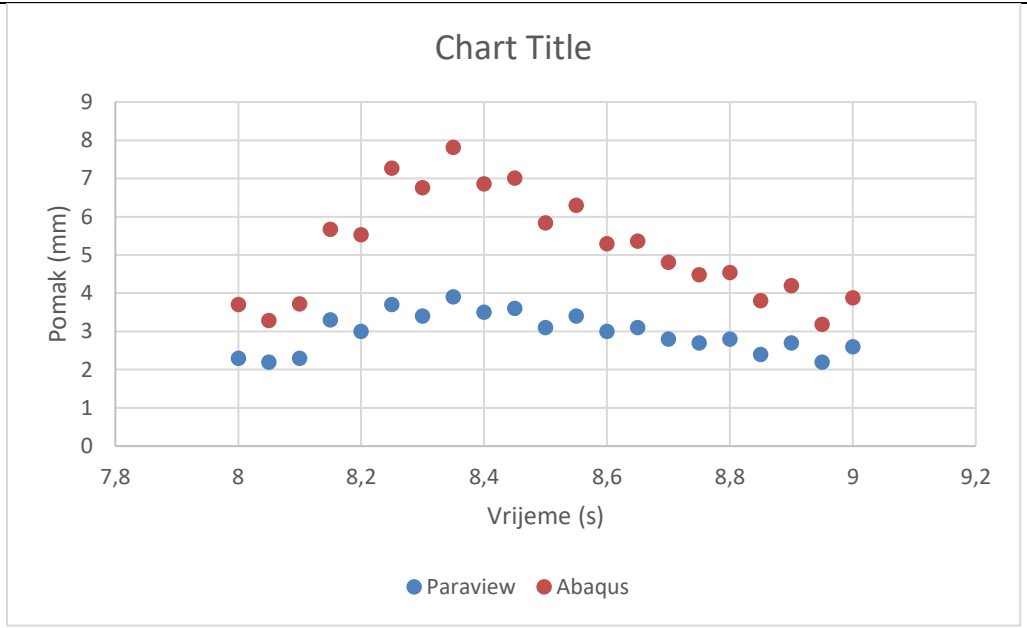

**Slika 38. Grafička usporedba pomaka**

## <span id="page-49-1"></span>**8.3. Usporedba pomaka i naprezanja kritične točke iz Abaqus-a s ostalim točkama na modelu**

<span id="page-49-0"></span>Osim kritične točke koja je najviše deformirana na modelu aorte, radi relativne usporedbe sa ostatkom kontinuuma napravljena je usporedba sa još dvije točke.

Prva točka je vidljiva na slici 39. na donjem dijelu aortnog luka i označena je crvenom točkom.

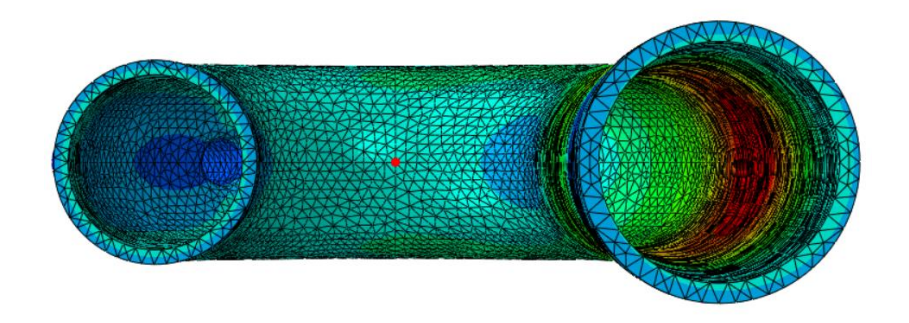

**Slika 39. Pozicija točke 1**

<span id="page-49-2"></span>Za točku 1 graf pomaka u kojem su označeni pomaci u 3 osi i ukupna magnituda prikazan je na slici 39. dok su sva naprezanja prikazana na slici 40.

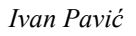

*Ivan Pavić Diplomski rad*

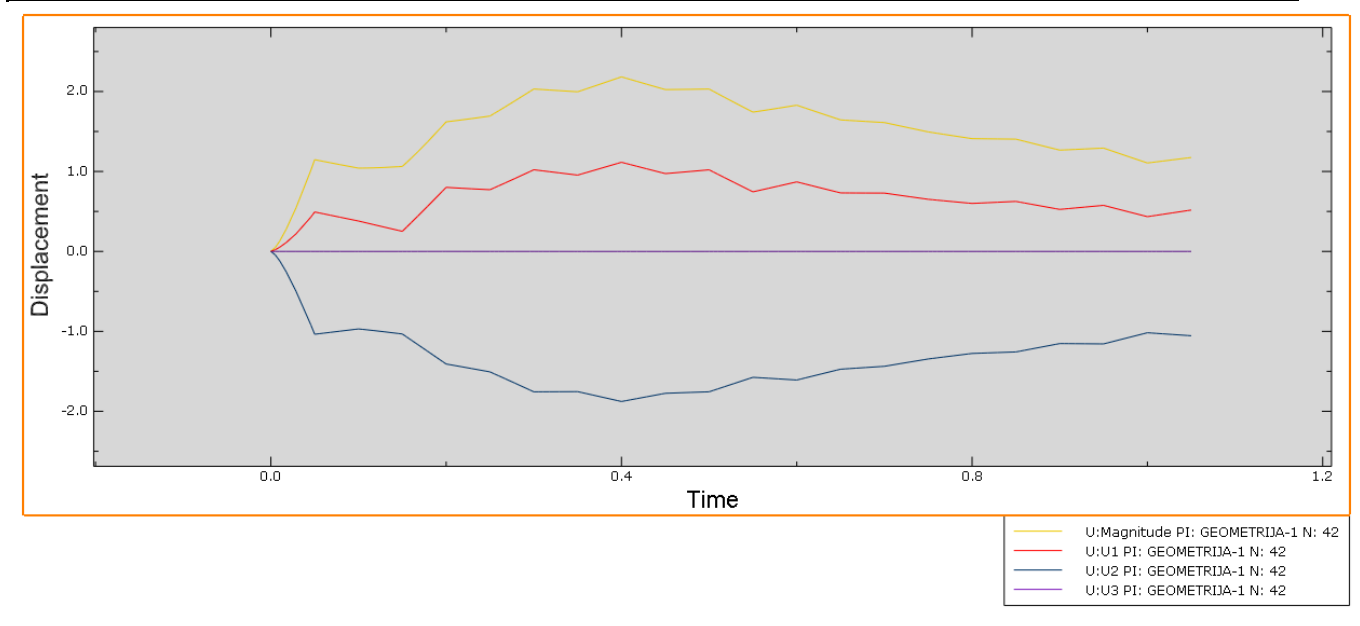

**Slika 40. Pomak točke 1**

<span id="page-50-0"></span>Na slici 41. prikazana je raspodjela naprezanja u trenutku 8.0 a na slici 42 napravljen je graf raspodjele naprezanja za točku 1.

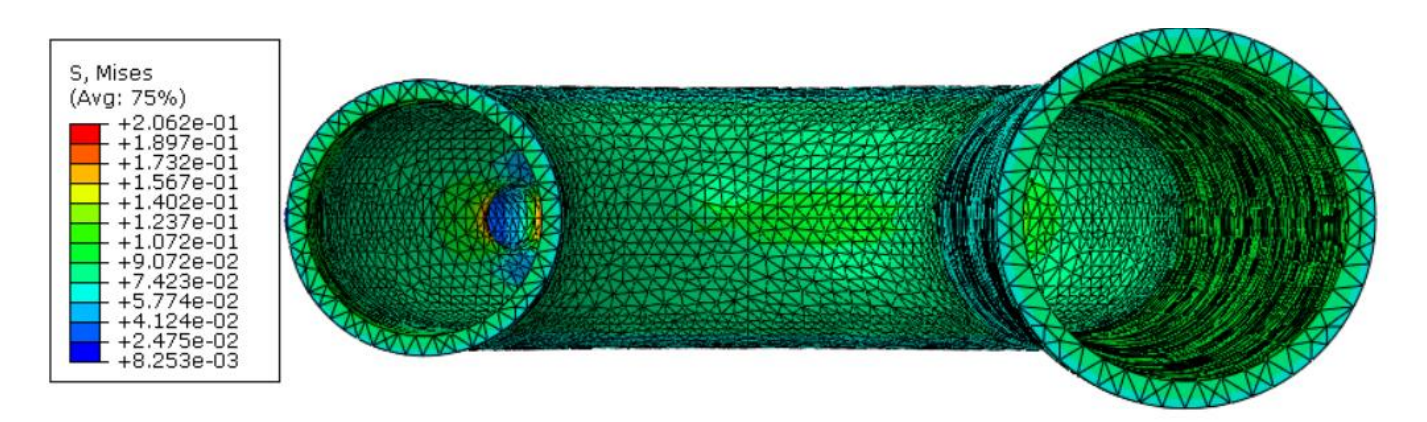

<span id="page-50-1"></span>**Slika 41. Raspodjela naprezanja u modelu za trenutak 8.0**

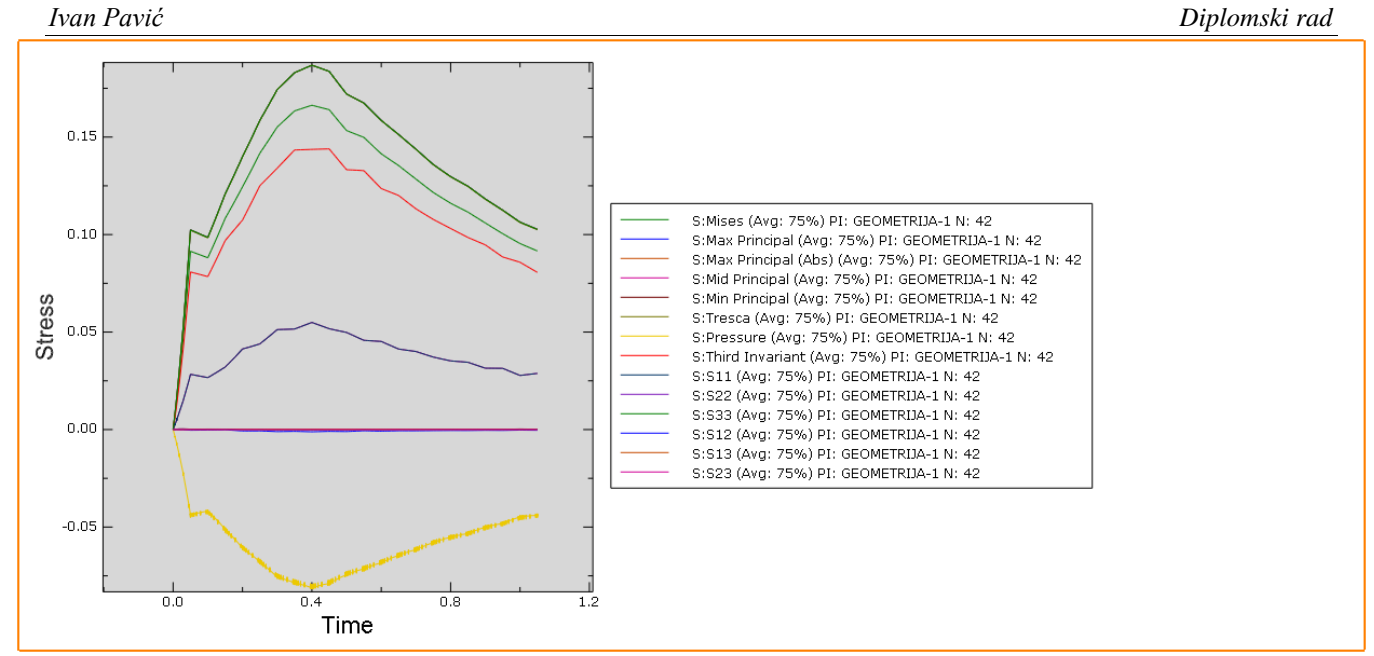

**Slika 42. Naprezanja u točki 1**

<span id="page-51-1"></span><span id="page-51-0"></span>Druga točka za usporedbu nalazi se uz zadnji krak na luku aorte i na samom prijelazu gdje kreće pad prema najvećoj deformaciji. Točka je prikazana na slici 43.

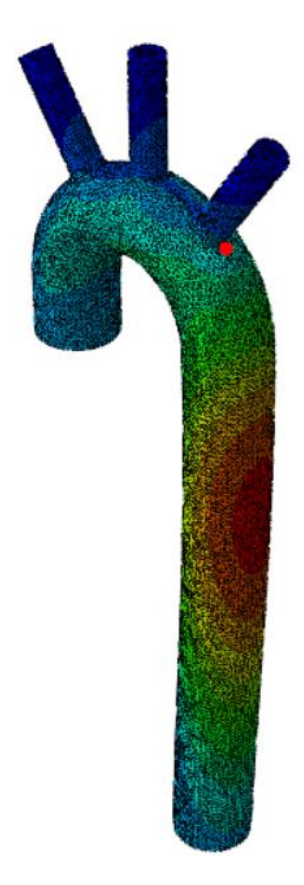

**Slika 43. Točka 2**

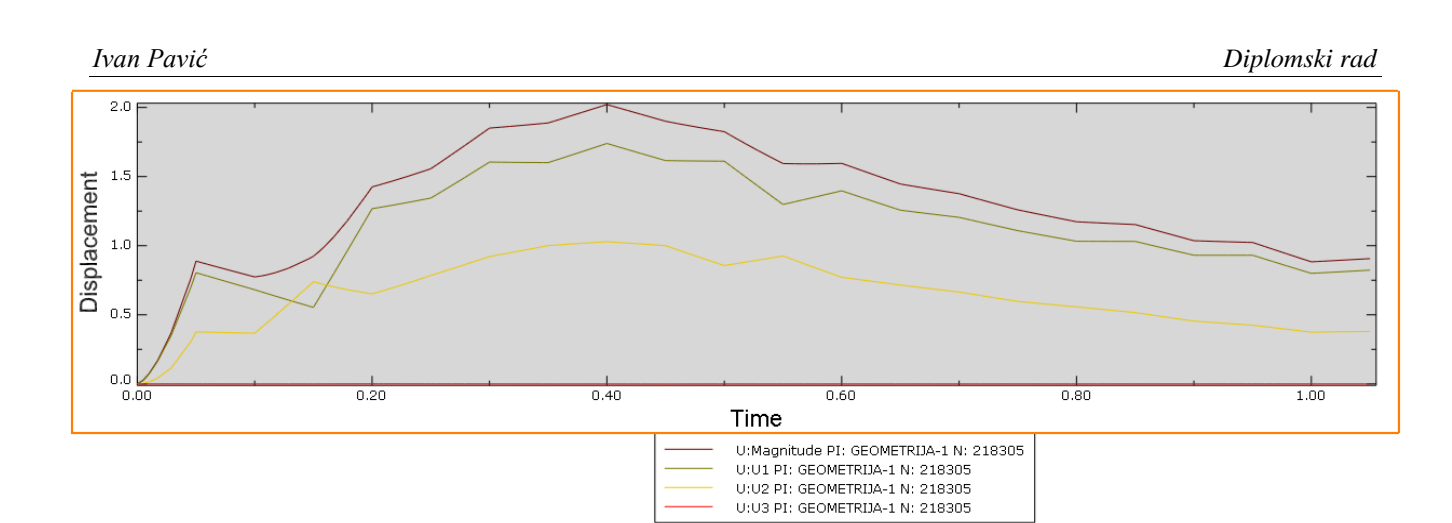

**Slika 44. Pomak točke 2**

<span id="page-52-0"></span>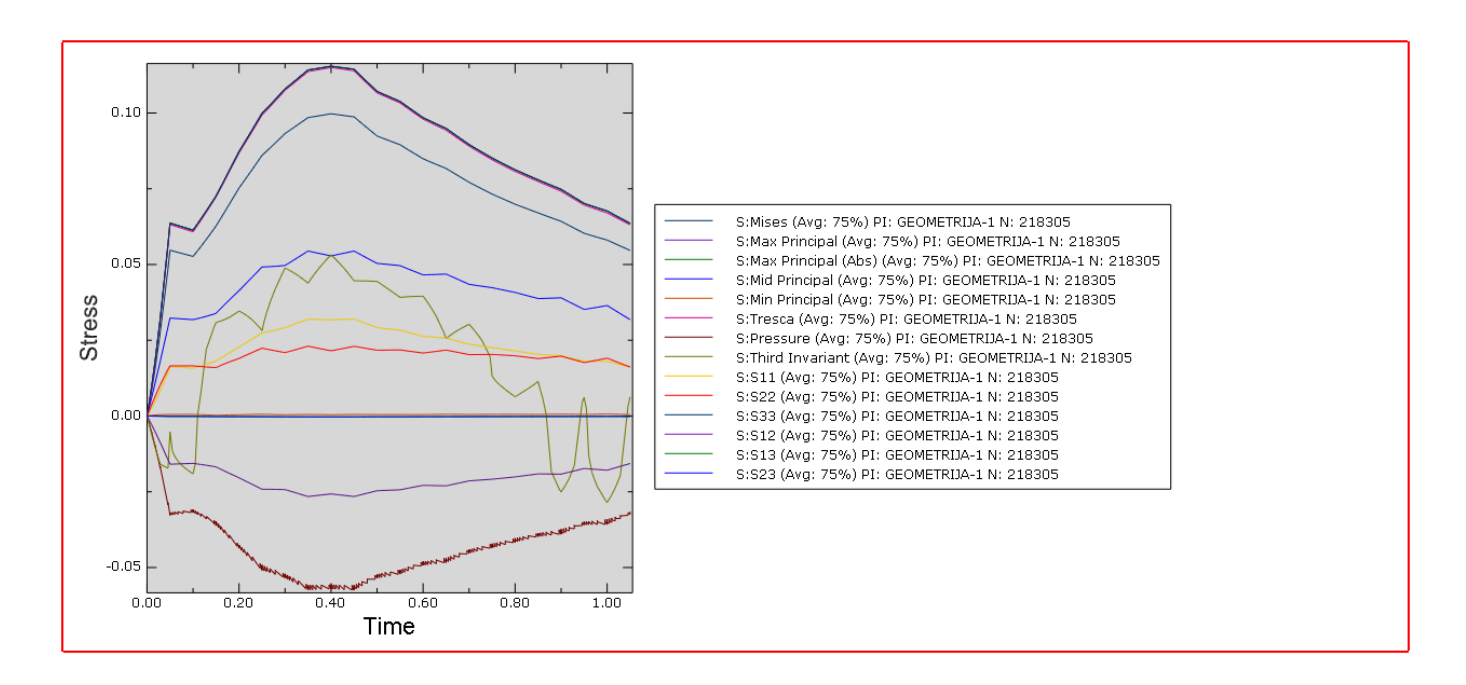

**Slika 45. Naprezanje u točki 2**

<span id="page-52-1"></span>Kako u točki jedan, tako i u točki 2 vidljiv je znatno manji pomak nego što je u kritičnoj točki na modelu. Za treću točku (slika 454) analize pomaka računao se pomak i naprezanje za istu koordinatu *y*, ali je točka za 90 stupnjeva zakrenuta u smjeru osi *x.* 

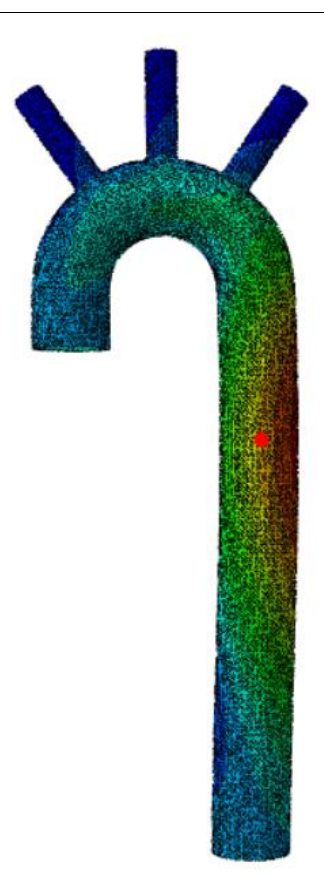

**Slika 46. Točka 3.**

<span id="page-53-0"></span>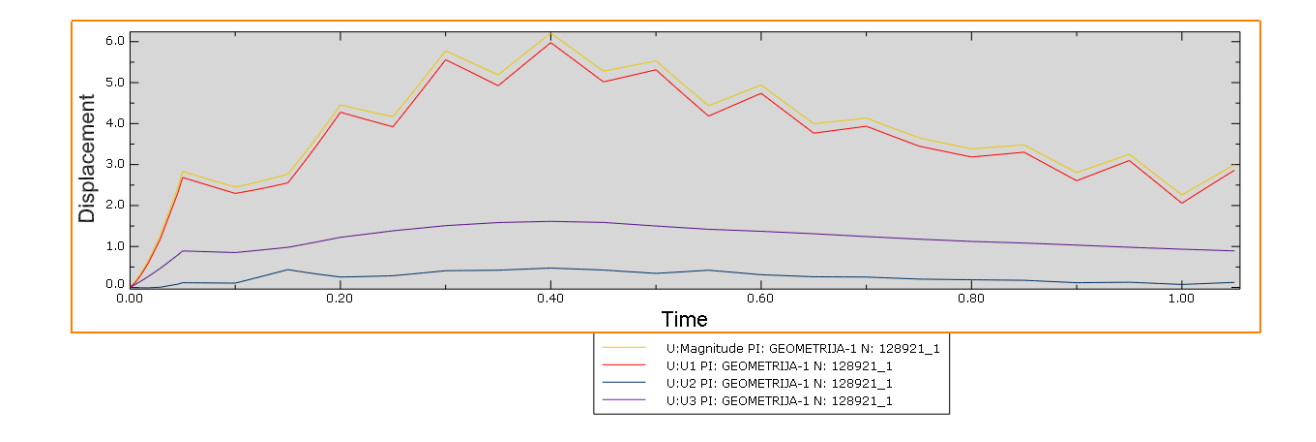

### **Slika 47. Pomaci u točki 3.**

<span id="page-53-1"></span>Iz grafa za točku 3. na slici 47. vidljivo je da ta točka kvalitativno prati referentnu, kritičnu točku. Osim sličnog izgleda grafa i iznosi samih pomaka su znatno bliže kritičnoj točki nego što je to bio slučaj kod prve dvije. Na slici 48 prikazana je raspodjela naprezanja za zadani pogled (kao na slici

46.)

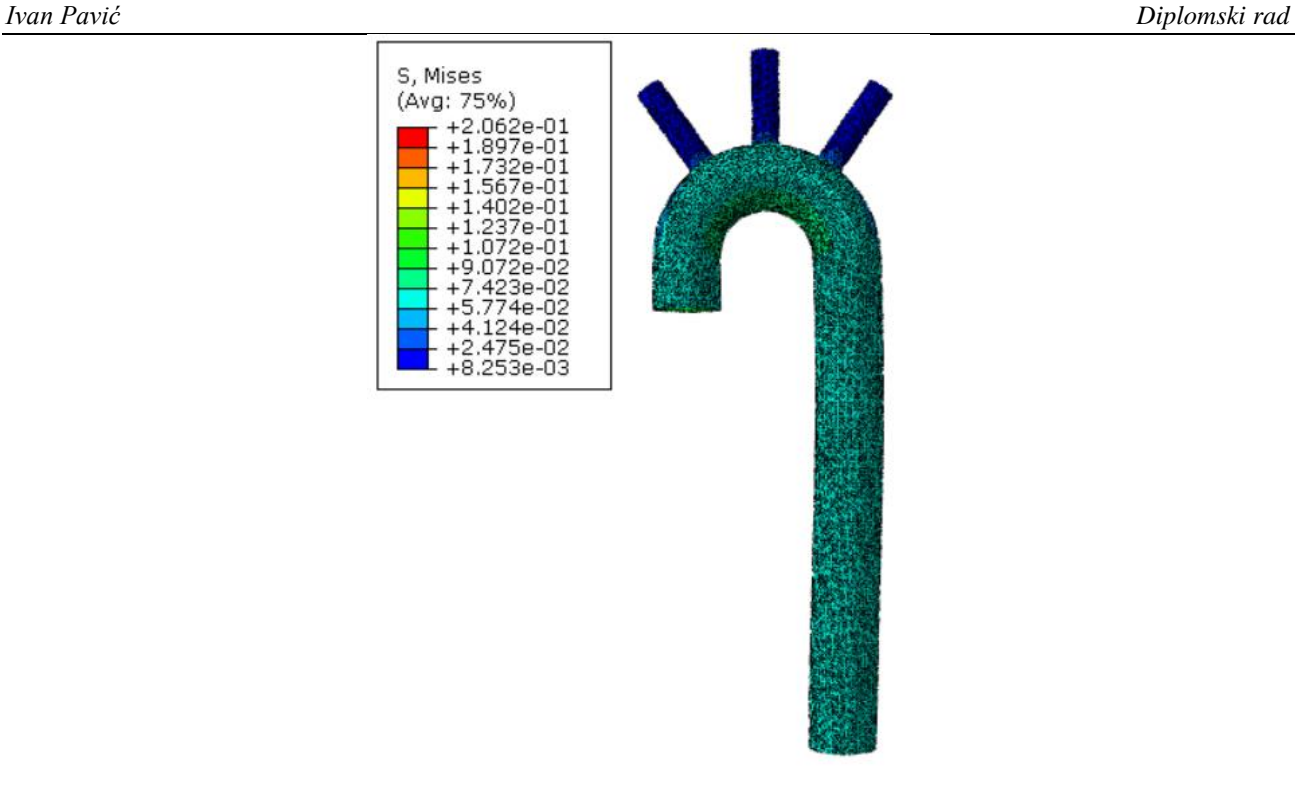

**Slika 48. Raspodjela naprezanja u modelu za početni trenutak (pogled za točku 3)**

<span id="page-54-0"></span>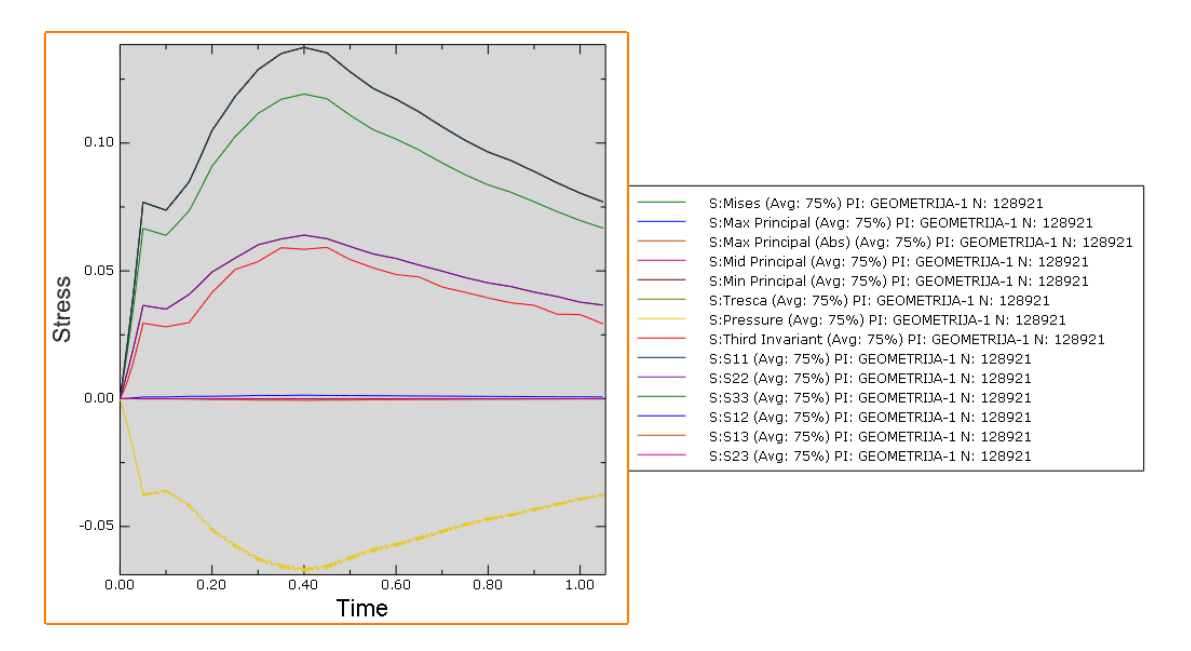

**Slika 49. Naprezanja u točki 3**

<span id="page-54-1"></span>Kada se promotre grafovi za tlak za tri odabrane točke, vrijednosti su i kvalitativno i kvantitativno vrlo blizu, s obzirom da se zadani tlakovi za jedan vremenski period razlikuju eventualno na drugu decimalu.

### <span id="page-55-0"></span>**8.4. Naprezanja u kritičnoj točki**

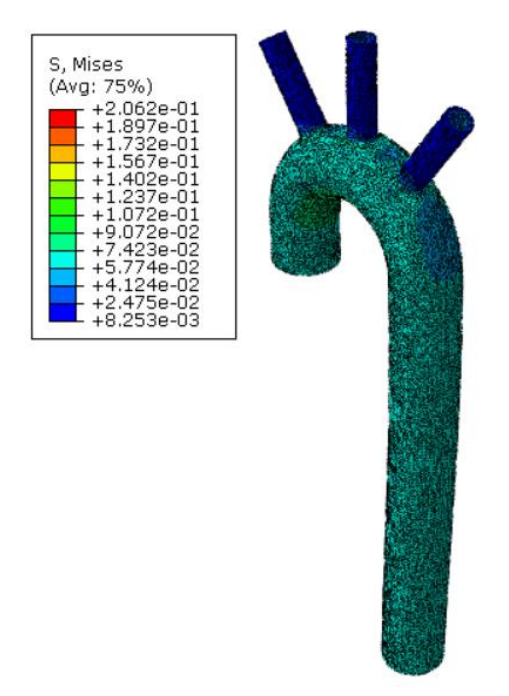

**Slika 50. Raspodjela napezanja u trenutku 8.0**

<span id="page-55-1"></span>Graf naprezanja u kritičnoj točki prikazan je na slici 51. Kvalitativno se znatno manje razlikuje od grafova u 3 točke odabrane za usporedbu nego što je to slučaj kod grafova pomaka točke.

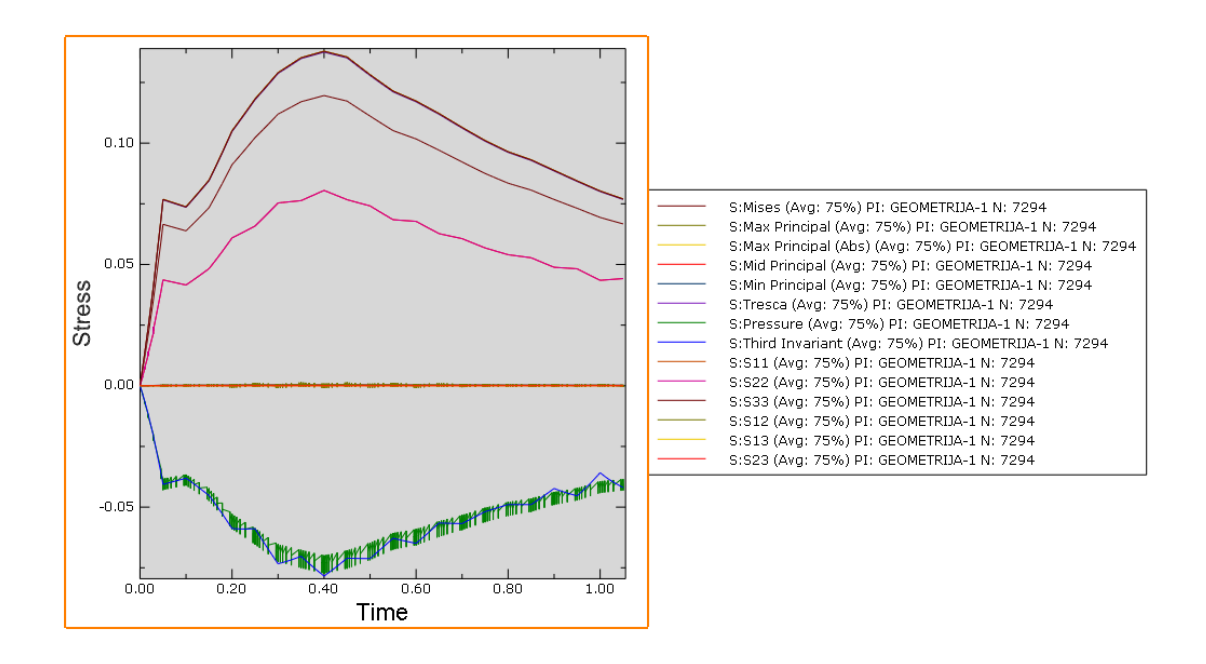

**Slika 51. Graf naprezanja kritične točke**

<span id="page-55-2"></span>Osim odabranih točaka, lako se može prema boji na modelu (plava označava niske vrijednosti pomaka) da su najmanji pomaci najbliže postavljenim rubnim uvjetima na modelu aorte.

# <span id="page-56-0"></span>**ZAKLJUČAK**

Cilj ovog rada bio je numerički, metodom konačnih elemenata u programskom paketu *Abaqus*, odrediti prostorno – vremensku raspodjelu tlakova kroz hiperelastični, *NeoHooke* materijal kakav je ovaj model aorte. Osim proračuna potrebno je bilo i usporediti s rješenjima dobivenim u FSI analizi za koju je korišten *OpenFOAM*, dok je za vizualizaciju korišten *Paraview*.

Za dobivanje prostorne raspodjele tlakova bilo je potrebno iz velike količine podataka u geometriji, odrediti 21 *Step*, i za svaki *Step* zadati određeno polje tlakova. Polje tlakova se u proračun ukalkulirao preko *Analytical Fielda* gdje su tri stupca predstavljala koordinate točaka u kartezijevom koordinatnom sustavu, dok je četvrti stupac označavao tlakove koji su dobiveni iz FSI analize. U stupcima se nalazilo 129634 podataka za svaki tlak. Tlakovi su se za proračun uzimali od 8.00 sekunde do 9.00 gdje je svakih 0,05 sekundi bilo jedno opterećenje s poljem tlakova.

Zadano je pet rubnih uvjeta, a za svaki rubni uvjet je bilo potrebno zadati lokalni cilindrični koordinatni sustav jer je cilj bio postići da se završetci aorte i krakova iz aortnog luka ne mogu micati u smjeru normale na svoju površinu, te u smjeru theta. Jedini stupanj slobode gibanja tih točaka bilo je gibanje u radijalnom smjeru.

Na kraju dobiveni rezultati pomaka i opterećenja uspoređeni su najprije u kritičnim točkama u oba korištena programa. Ispostavilo se da je proračun dobiven u *Abaqus*-u kvalitativno i vizualno vrlo sličan proračunu dobivenom FSI analizom, ali je iznos pomaka u kritičnoj točki veći što je i pokazano grafički. Pomaci točaka na ostatku geometrije su imale znatno manji pomak u odnosu na kritičnu točku, osim točke 2 koja je po po y osi u istoj ravnini kao i kritična točka pa su pomaci bili otprilike 10-15% manji.

Grafovi naprezanja pokazuju već napomenuto, da su se ponašanja materijala pokazala kvalitativno i kvantitativno vrlo slično. Tlakovi, iako su zadani preko Analytical Fielda i razlikuju se iznosom prema položaju, razlika je u apsolutnoj vrijednosti vrlo mala, pa tako i grafovi tlakova za sve četiri točke izgledaju gotovo identično.

# <span id="page-57-0"></span>**LITERATURA**

- [1] https://hr.wikipedia.org/wiki/Krvo%C5%BEilni\_sustav , pristupljeno 15.02.2023.
- [2] https://my.clevelandclinic.org/health/body/21833-cardiovascular-system, pristupljeno 15.02.2023.
- [3] https://hr.wikipedia.org/wiki/Srce, pristupljeno 15.02.2023.
- [4] https://my.clevelandclinic.org/health/body/21640-blood-vessels, pristupljeno 17.02.2023.
- [5] https://www.britannica.com/, pristupljeno 17.02.2023.
- [6] https://www.sciencedirect.com/topics/neuroscience/tunica-intima , pristupljeno 18.02..2023.
- [7] https://my.clevelandclinic.org/health/articles/17058-aorta-anatomy , pristupljeno 18.02.2023.
- [8] https://en.wikipedia.org/wiki/Aorta , pristupljeno 18.02.2023.
- [9] https://en.wikipedia.org/wiki/Aortic\_dissection , pristupljeno 19.02.2023.
- [10] https://radiopaedia.org/articles/stanford-classification-of-aortic-dissection-1 , pristupljeno 19.02.2023.
- [11] Alfirević I., Uvod u tenzore i mehaniku kontinuuma, Golden marketing, Zagreb, 2003.
- [12] Bilješke s predavanje iz kolegija Mehanika kontinuuma, FSB Zagreb, 2021./2022.
- [13] Sorić J., Metoda konačnih elemenata, Golden Marketing-Tehnička knjiga, Zagreb, 2004.
- [14] https://classes.engineering.wustl.edu/2009/spring/mase5513/abaqus/docs/v6.6/books/gsx/d efault.htm?startat=ch04s01.html, pristupljeno 16.03.2023.
- [15] https://www.cvphysiology.com/Blood%20Pressure/BP002 , pristupljeno 16.03.2023.